# **INTRODUCIÓN Á ROBÓTICA EN EDUCACIÓN INFANTIL**

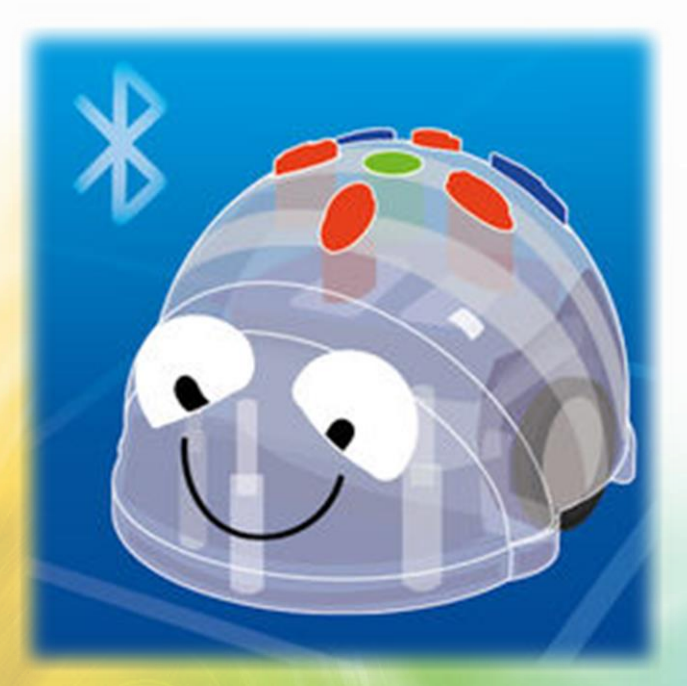

**CEIP PLURILINGÜE VICENTE ARIAS DE LA MAZA (VILATUXE)**

**CURSO: 2017-2018**

CEIP PLURILINGÜE VICENTE ARIAS DE LA MAZA

### **COMO E POR QUE?**

### **COMO?**

- Todos tivemos algún contacto previo con Bee-bot e escornabot.
- O noso centro participa no curso 2017/2018 nunha PFPP sobre robótica educativa para 4º de educación primaria, implicando a un 85% do profesorado. Infantil e 2º de primaria co plurilingüismo, quixeron somerxerse na robótica.
- Alto nivel de motivación e ganas de facer e crear.

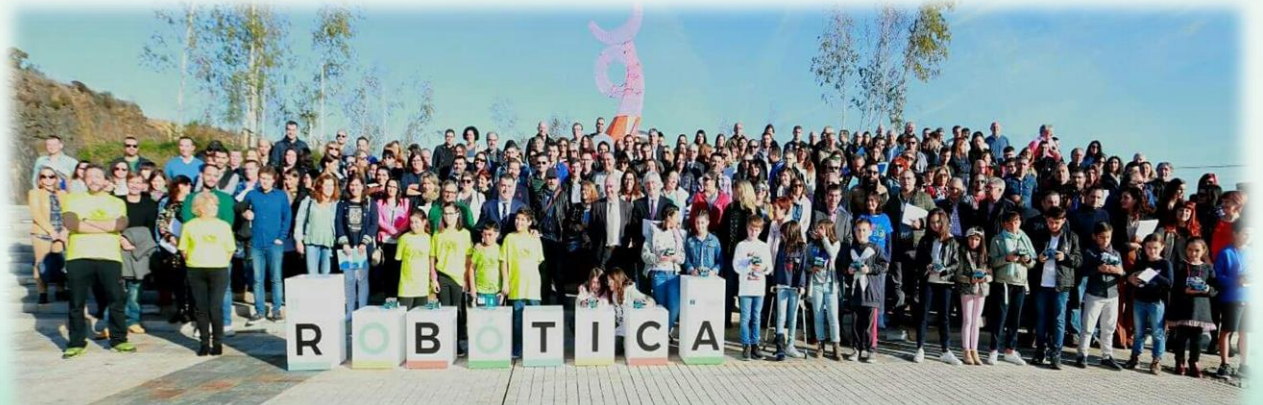

### **POR QUE? CAL ESCOLLER?**

- Compramos o Blue-bot.
- Ten maior similitude co que os nenos e nenas ven como un robot, xa que se lle visualiza o interior.
- É un modelo superior ao Bee-bot.
- Pódese programar dende a tableta ou móbil.
- Pódese usar en modo control remoto dende tableta ou móbil.
- O CEFORE emprestounos tres Bee-bot.

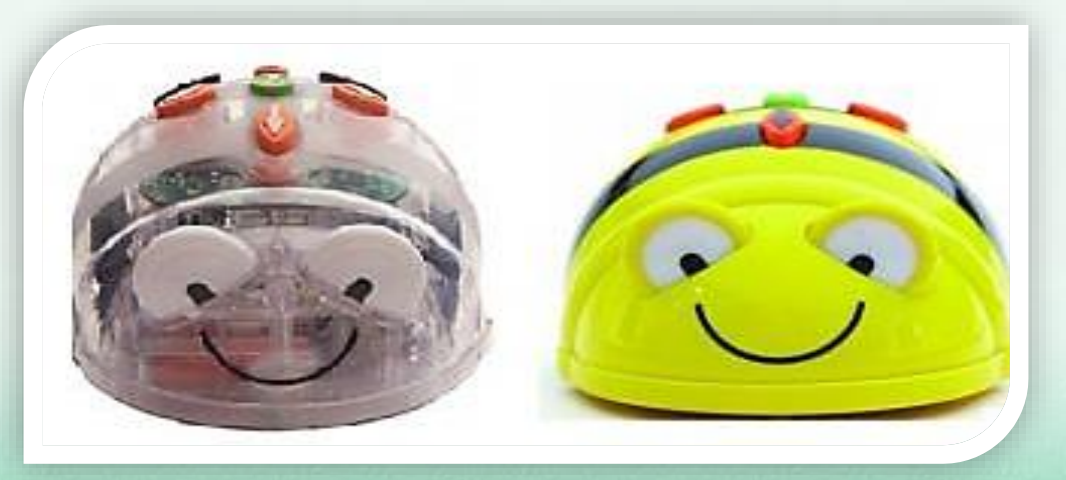

CEIP PLURILINGÜE VICENTE ARIAS DE LA MAZA

# **COMPETENCIAS CLAVE**

# **PRIORITARIAS**

### **COMPETENCIA**

DIXITAL

O RESTO DAS **COMPETENCIAS** CLAVE (SEGUNDO A **TEMÁTICA** PROPOSTA)

COMPETENCIAS CLAVE

**COMPETENCIA** MATEMÁTICA E **COMPETENCIA** BÁSICA EN CIENCIA E TECNOLOXÍA

#### APRENDER A APRENDER

SENTIDO DA INICIATIVA E ESPÍRITU EMPRENDEDOR

## **OBXECTIVOS**

#### OBXECTIVOS XERAIS

Acercarse ao coñecemento, uso e valoración das TIC.

Iniciarse nas habilidades matemáticas, manipulando funcionalmente elementos e coleccións, identificando os seus atributos e calidades e establecendo relacións de agrupamentos, clasificación, orde e cuantificación.

Utilizar as diversas linguaxes como instrumentos de comunicación, de expresións de ideas e sentimentos, de representación, de aprendizaxe e de desfrute.

Tomar a iniciativa, planificar e secuenciar a propia acción para realizar tarefas sinxelas ou resolver problemas da vida cotiá, superando as dificultades que se presentan.

#### U

Iniciarse na formulación de hipóteses, buscando respostas e explicacións, para anticipar probables efectos que poderían producirse.

Empregar o coñecemento matemático para interpretar a vida en clave de lóxica.

Progresar na adquisición de hábitos de orde, constancia e planificación no desenvolvemento das tarefas.

 $\blacksquare$ 

Iniciarse no uso oral dunha lingua estranxeira para comunicarse en actividades contextualizadas e mostrar interese e gozo ao participar nestes intercambios comunicativos.

# CONTIDOS

#### CONTIDOS XERAIS

Coñecemento, coidado e uso, na medida das súas posibilidades, das ferramentas tecnolóxicas.

π

Potenciación das súas capacidades motoras, de coordinación e de orientación no espazo.

Adquisición dos hábitos elementais de organización, constancia, atención, iniciativa e esforzo.

Planificación secuenciada da acción para resolver tarefas.

Orientación temporal en situacións cotiás empregando diferentes nocións e relacións. Aproximación ao uso do calendario.

Recoñecemento do uso do número na vida diaria e inicio no rexistro de cantidades.

Interese por participar nas interaccións orais en lingua estranxeira , en rutinas e situacións habituais de comunicación , amosando unha actitude positiva cara a mesma.

Experimentación e descubrimento de algúns elementos que configuran a linguaxe plástica (liña, forma, cor, textura, espazo e volume)

Potenciación da imaxinación e fantasía do alumnado para enriquecer a actividade creativa.

CEIP PLURILINGÜE VICENTE ARIAS DE LA MAZA

# **ESTÁNDARES DE APREDIZAXE E CRITERIOS DE**

**AVALIACIÓN**

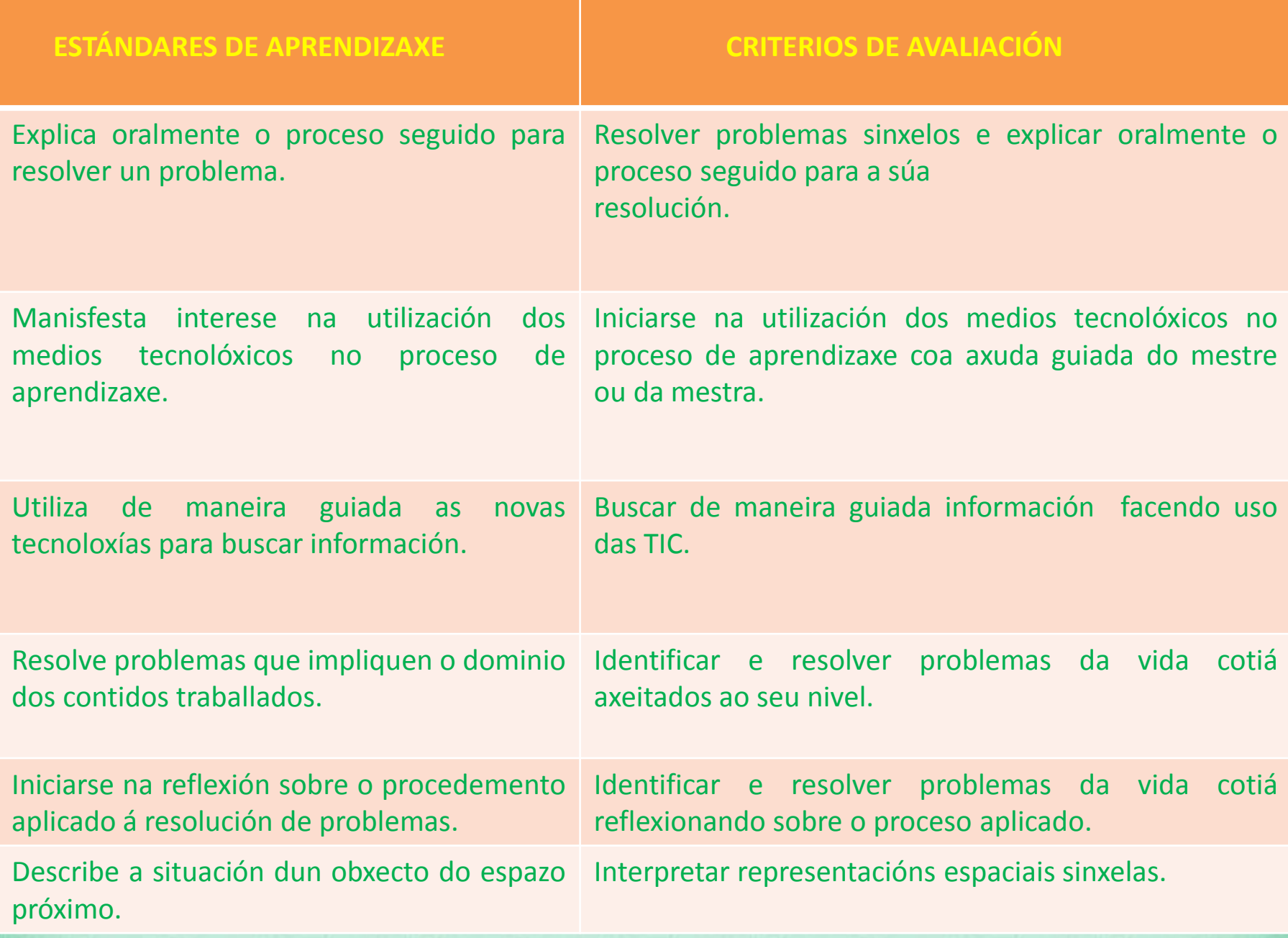

## **ACTIVIDADES**

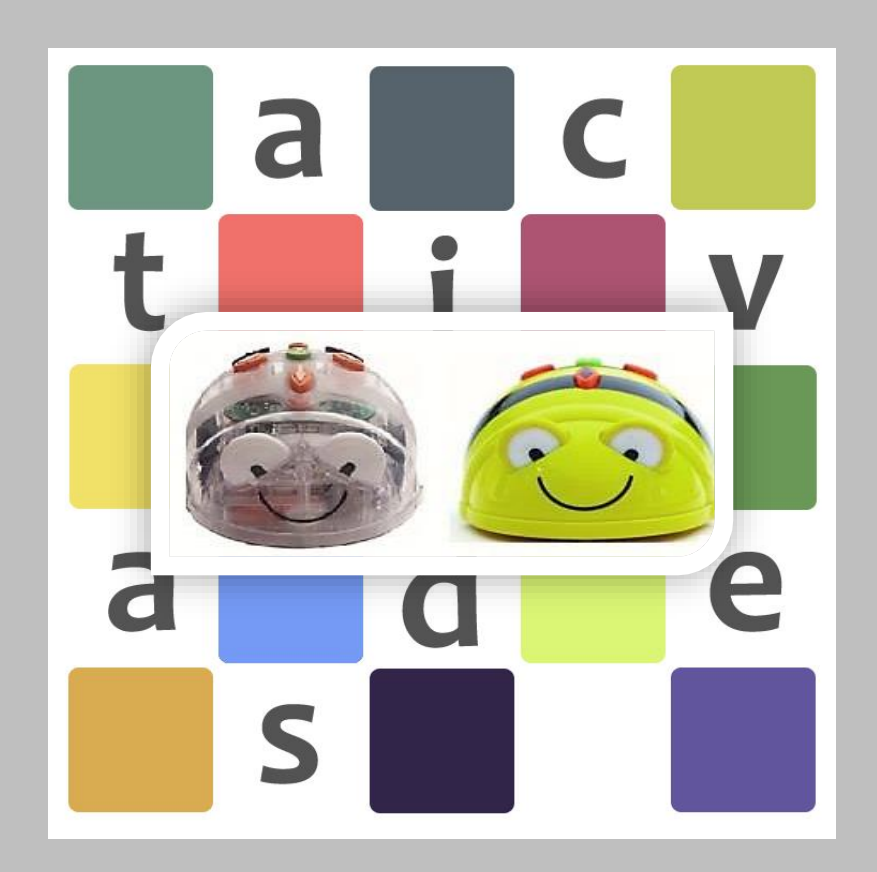

**A COR DE CADA CELA MARCA AS DIAPOSITIVAS DE CADA BLOQUE DE ACTIVIDADES.** 

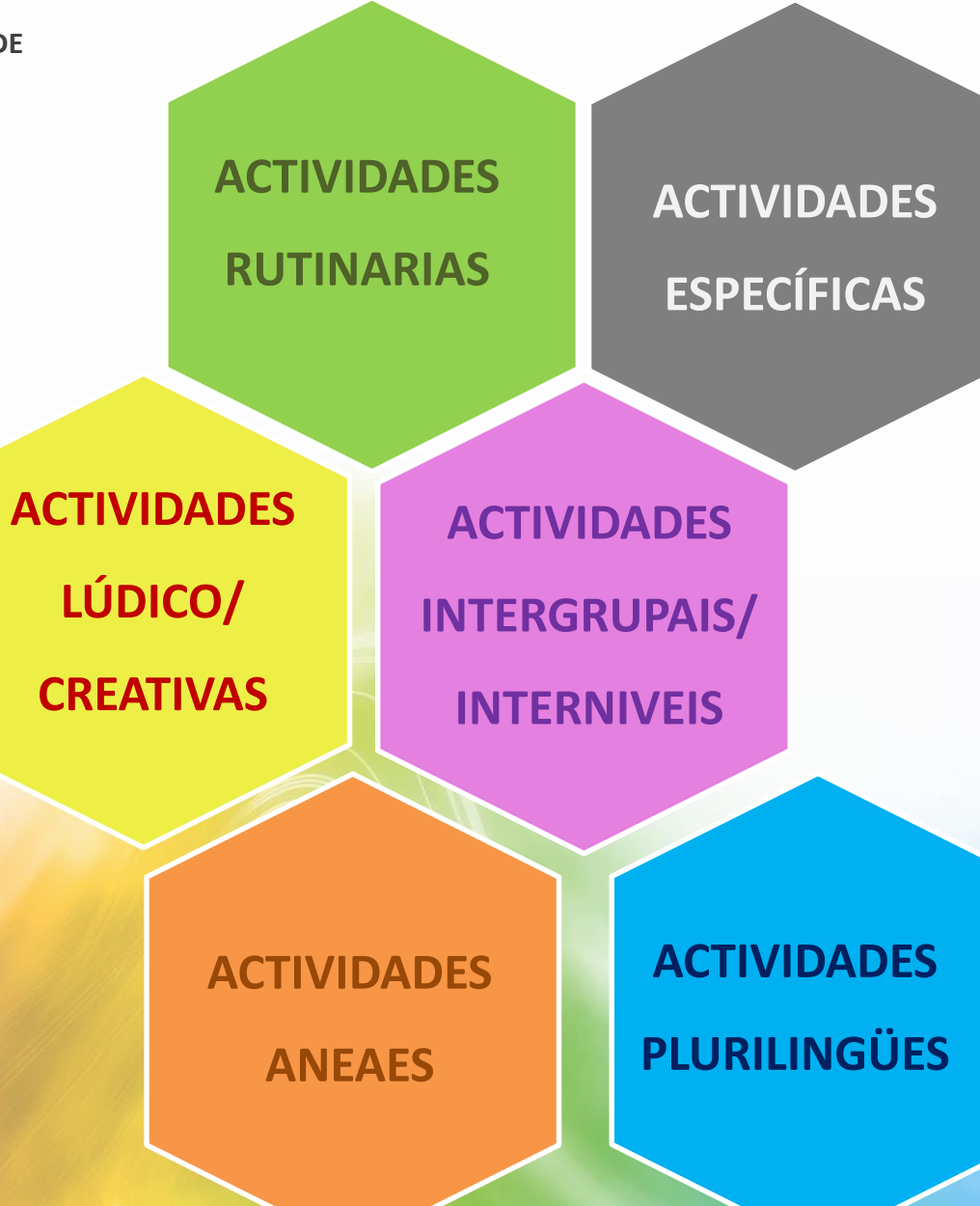

### **ACTIVIDADES RUTINARIAS**

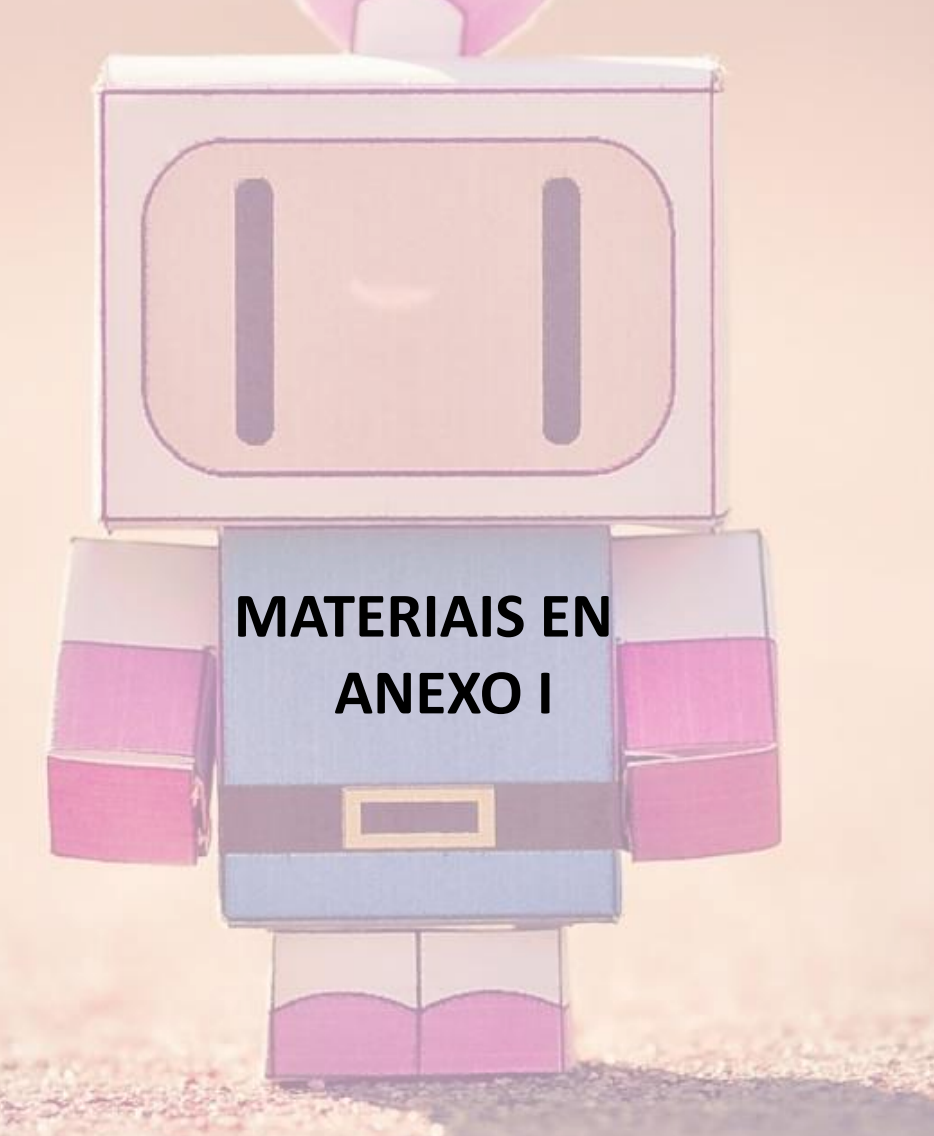

### **ASEMBLEA**

Paneis diarios asemblea: Programable dende a tableta.

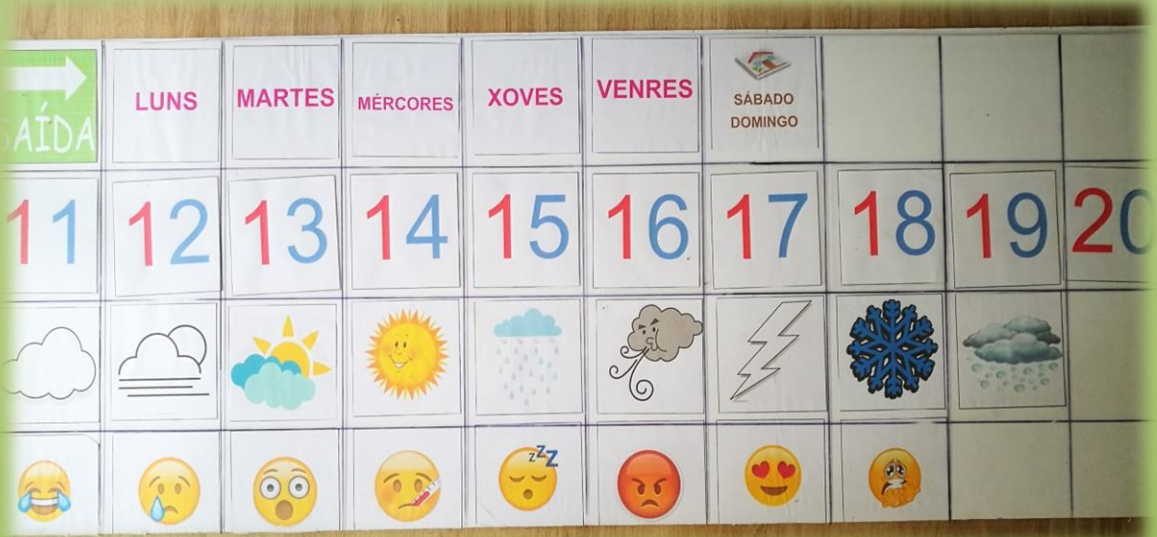

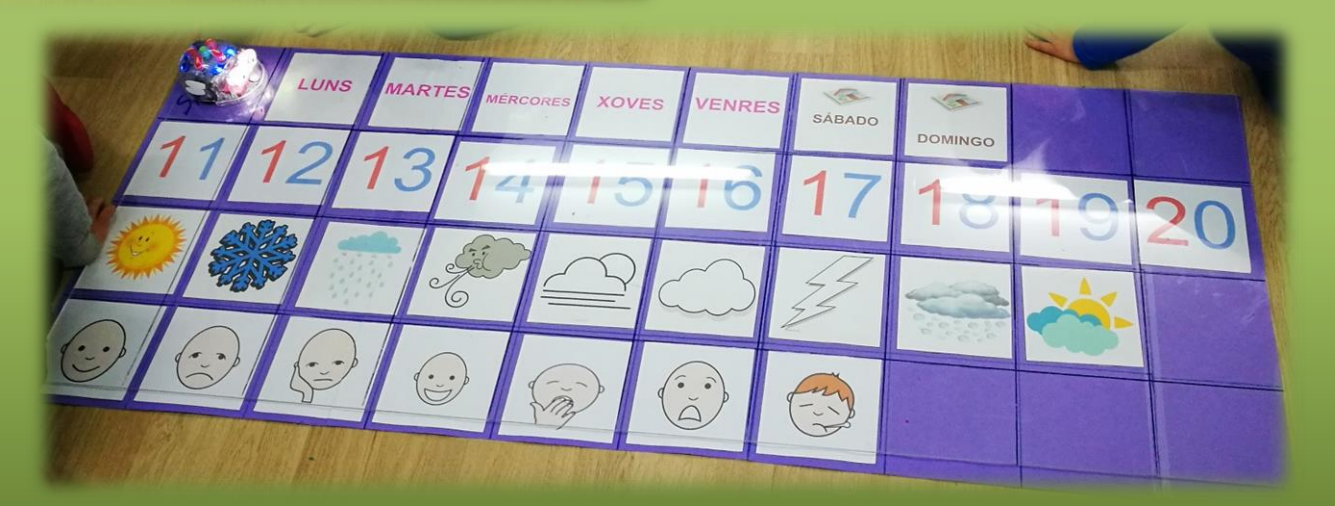

### **ASEMBLEA**

Vídeo asemblea con Bee-bot.

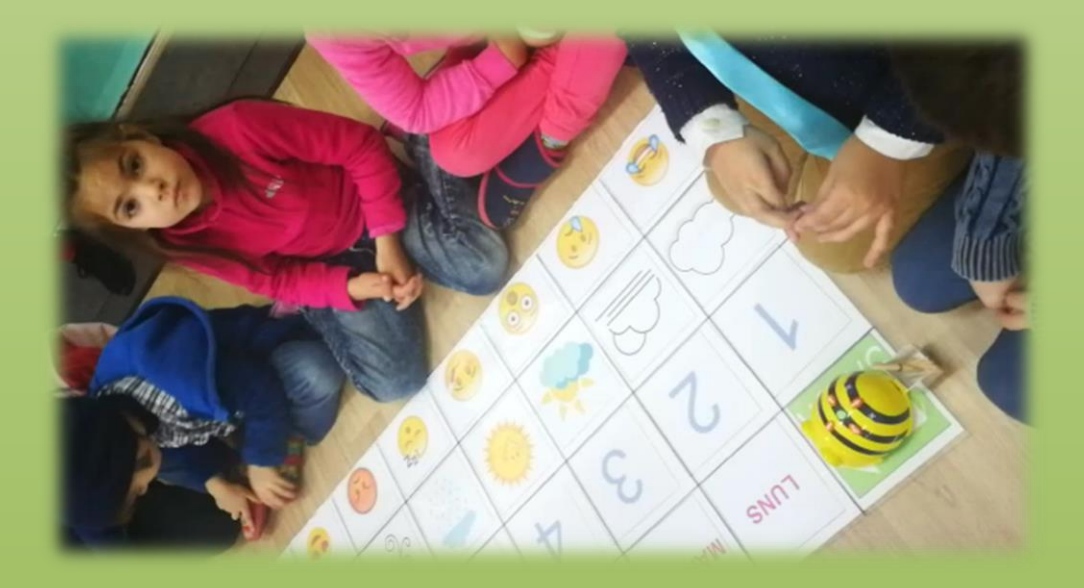

#### Vídeo asemblea con Blue-bot e tableta.

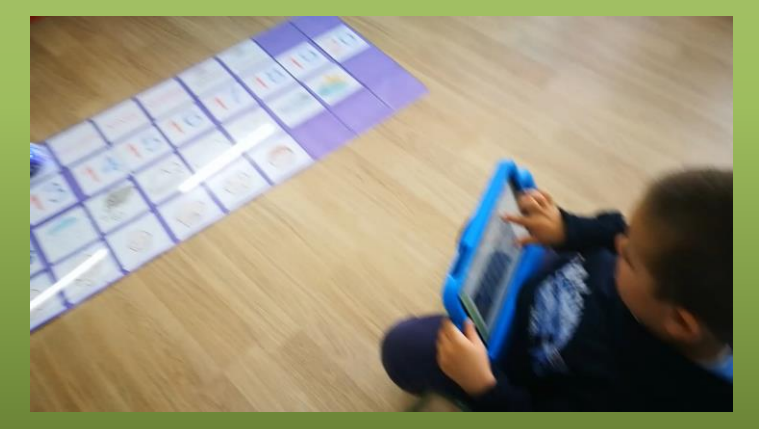

### **CADRANTE DO 100**

Programamos dende a tableta para chegar ao día do mes e descargar, dende o remolque, as decenas e unidades (Método ABN).

Taboleiro de lona

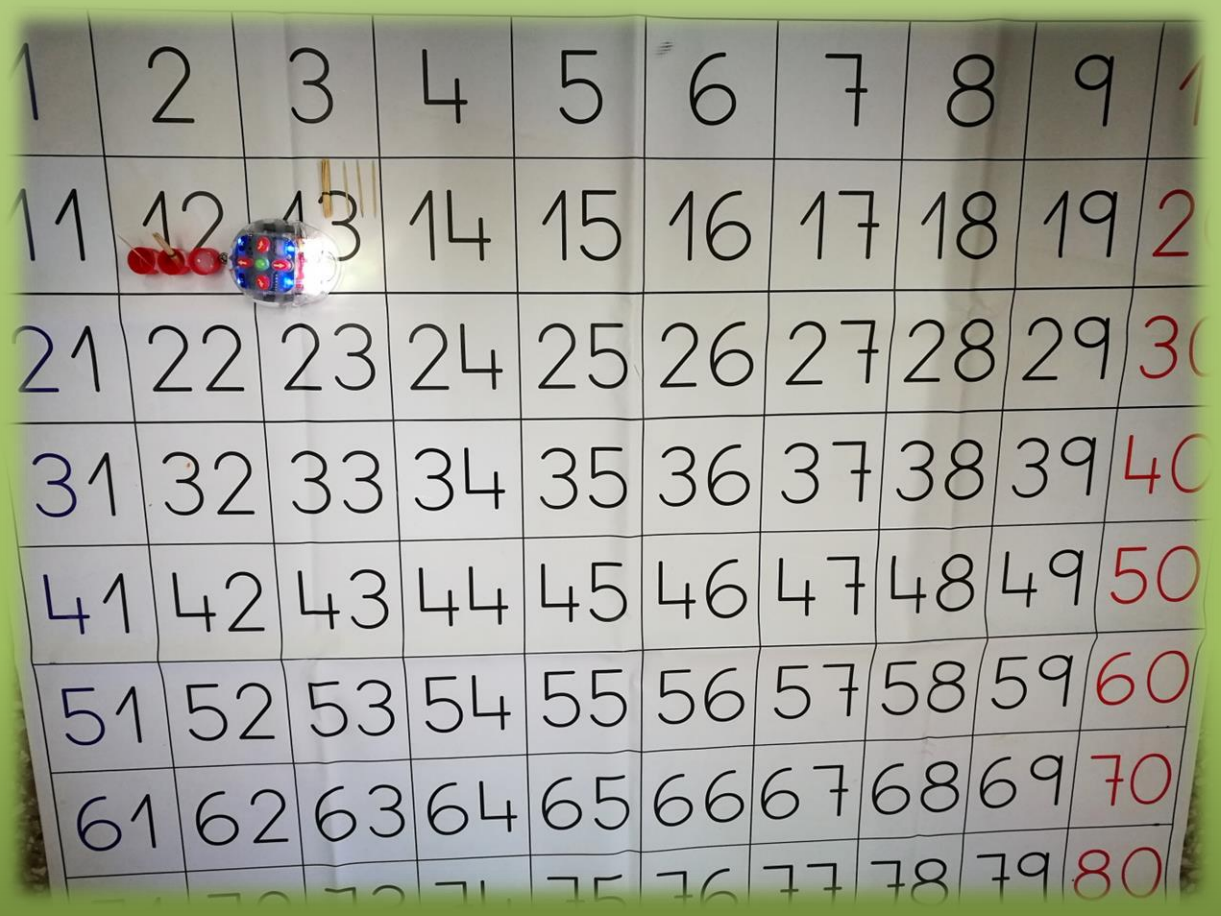

### **TABOLEIRO ABECEDARIO**

Programamos dende a tableta para buscar e formar o nome do encargado, o nome do día da semana, do mes…

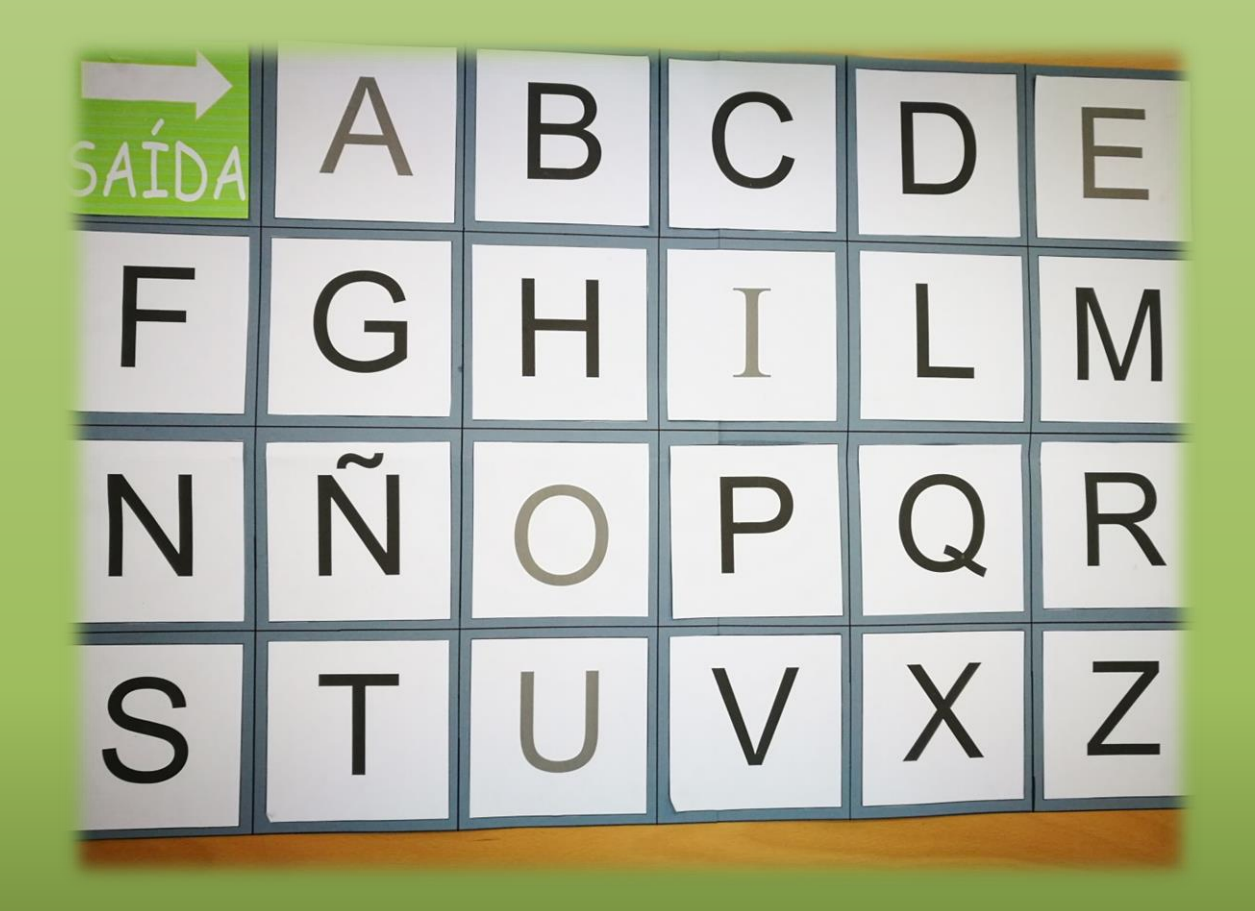

### **TABOLEIRO ABECEDARIO**

Vídeo sen programar coa tableta:

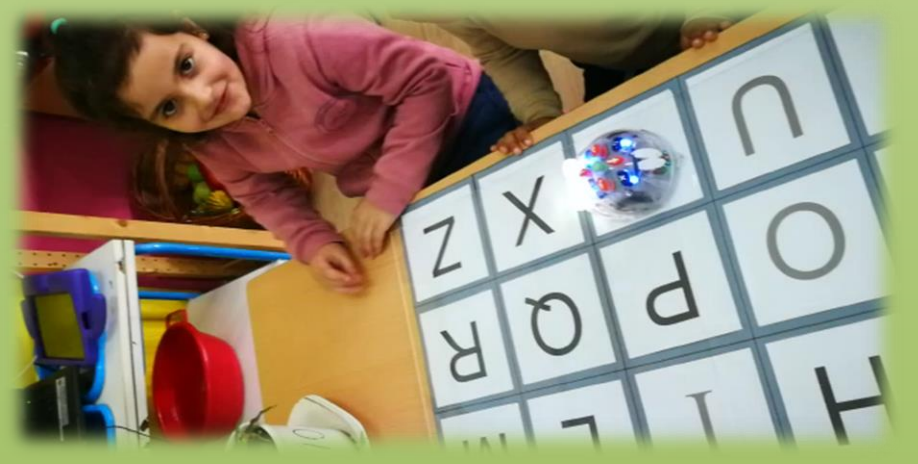

Vídeo programado coa tableta:

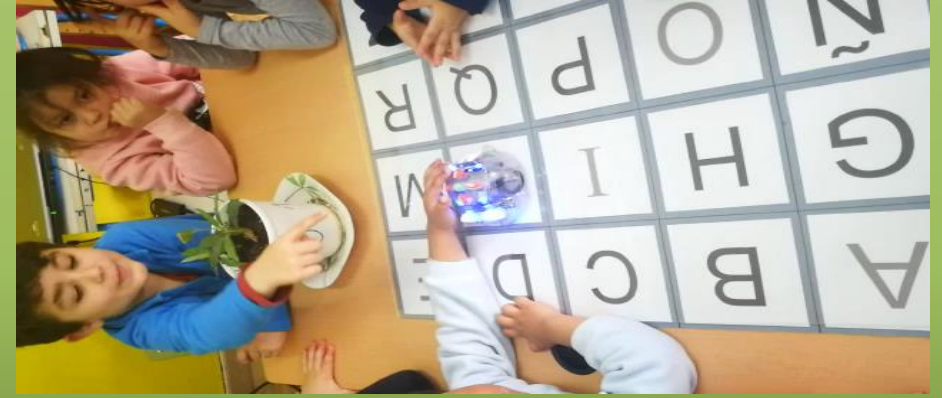

# **REPRESENTACIÓN DAS ACTIVIDADES RUTINARIAS**

Representar en papel as paradas que vai facendo blue-bot nas distintas actividades rutineiras.

Todas poden ser feitas con Blue-bot programado dende a tableta, móbil ou con Bee-bot directamente no seu cadro de mandos.

Para a elaboración dos distintos taboleiros rutineiros, deixamos o material no **ANEXO I.**

### **ACTIVIDADES ESPECÍFICAS**

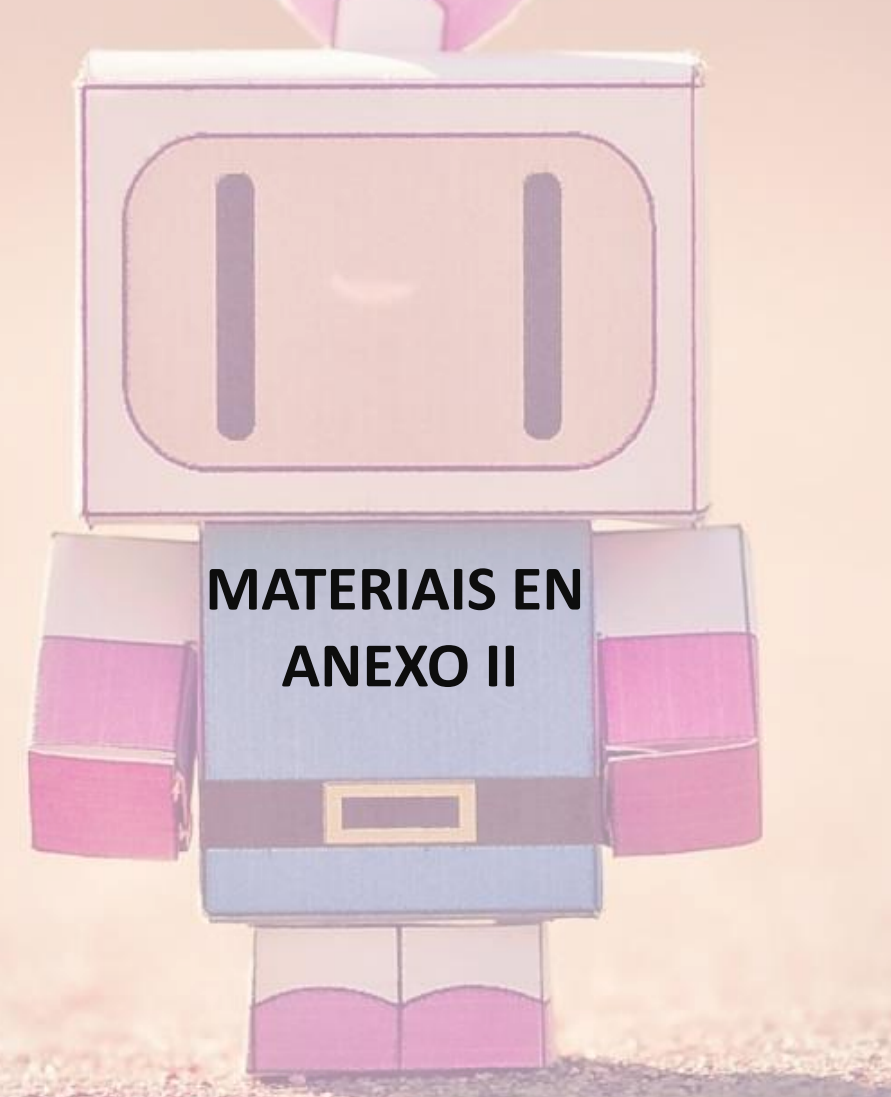

# **CON CÓDIGOS QR**

Panel elaborado para o **Día de Rosalía.** Programamos dende a tableta e lemos os códigos **QR** co móbil. Os códigos levan a poemas musicados de Rosalía, portadas de contos, fotos da súa casa, cama,…

Video:

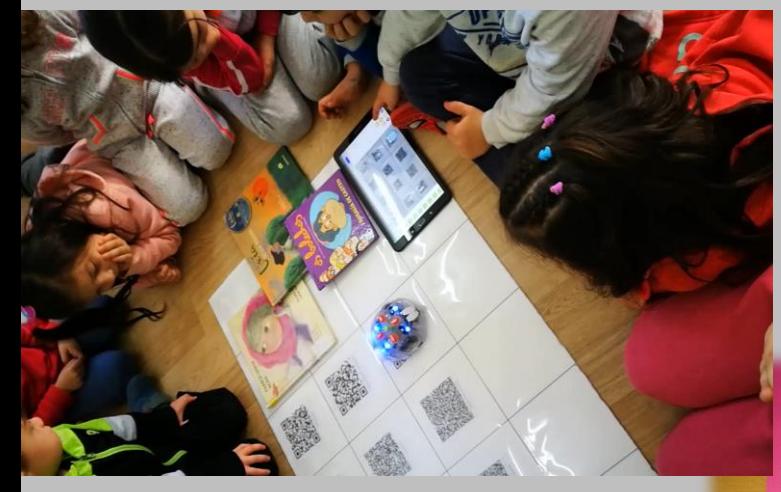

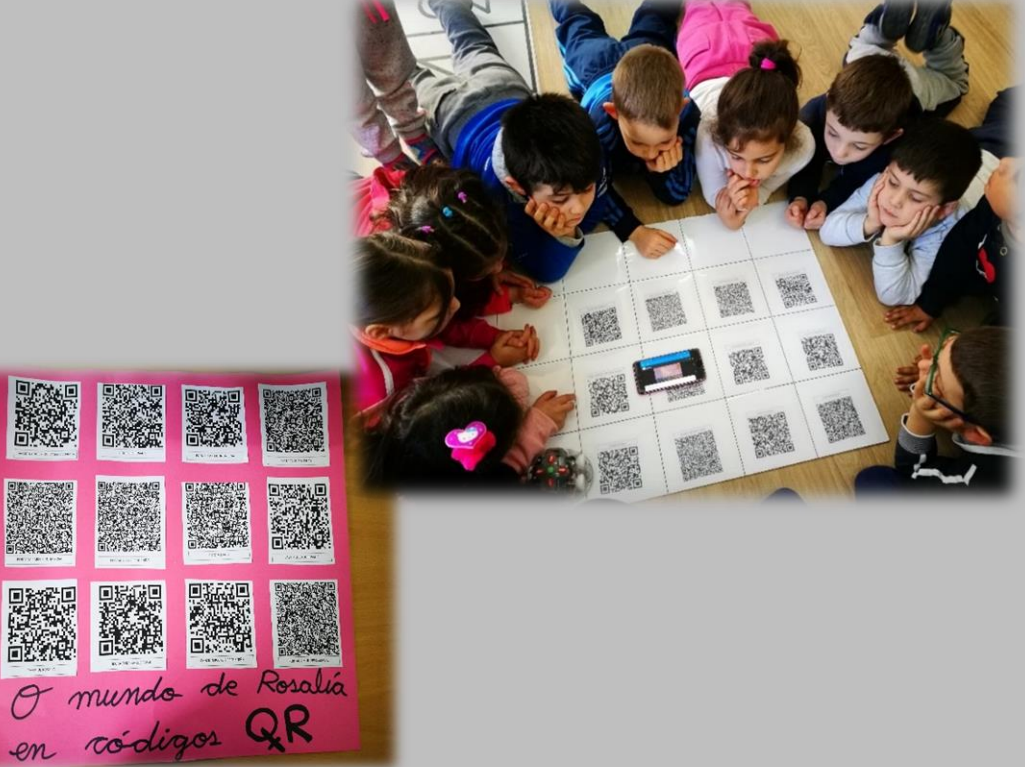

# **PARTES DO CORPO CON FICHAS**

- Ao non ser un panel con medidas establecidas pola aplicación Blue-bot non se pode cargar nin manexar, dende a tableta, só dende os mandos do robot.
- Posibilidade de poñer obstáculos.
- Variación de posición das fichas segundo nos interese.

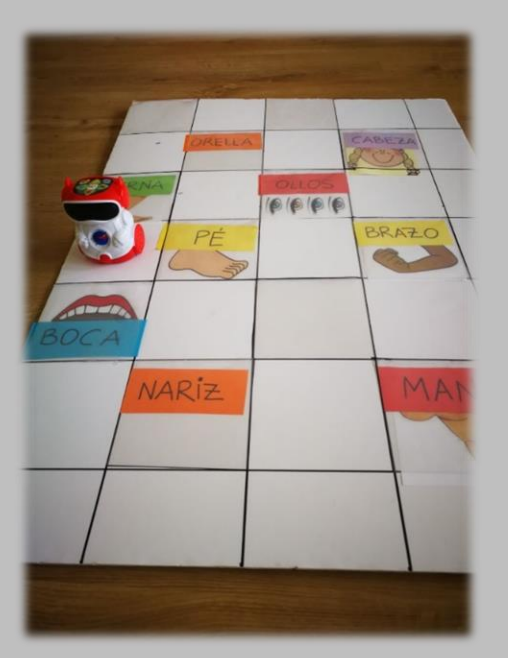

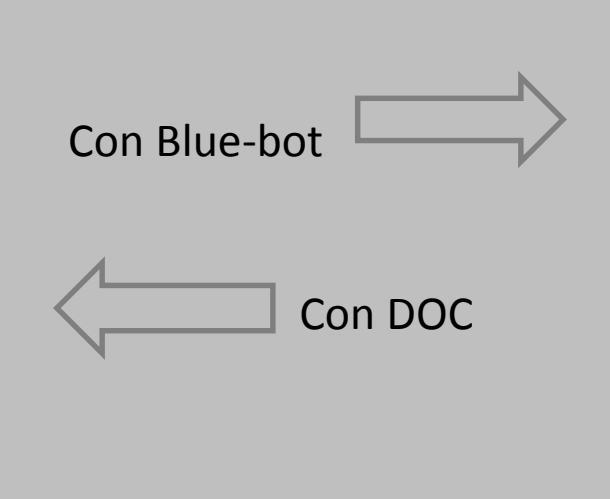

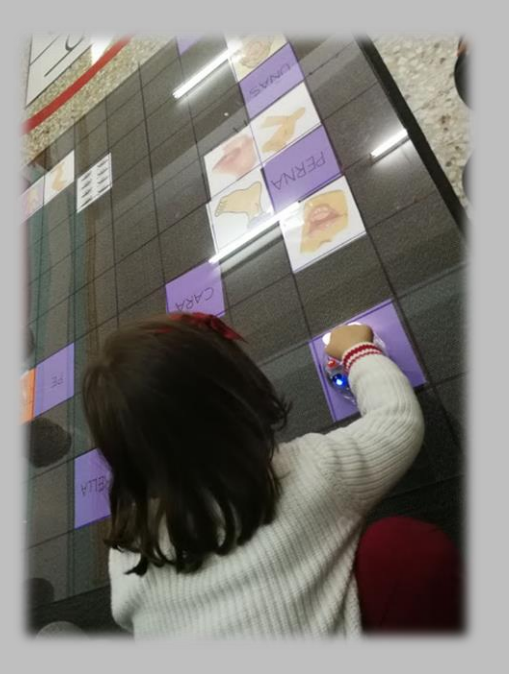

# **RECTA NUMÉRICA**

**Coa aplicación control remoto** dende tableta, co alumnado de tres aniños.

Avanzamos pola recta numérica que temos no chan, dando dous pasos para cada número.

Trátase dun xogo de cantidades e grafías. **Poñémoslle un accesorio ao Blue-bot** (pau para inxerir cereais) e, segundo a parada, metemos no pau tantos cereais como a grafía indica..

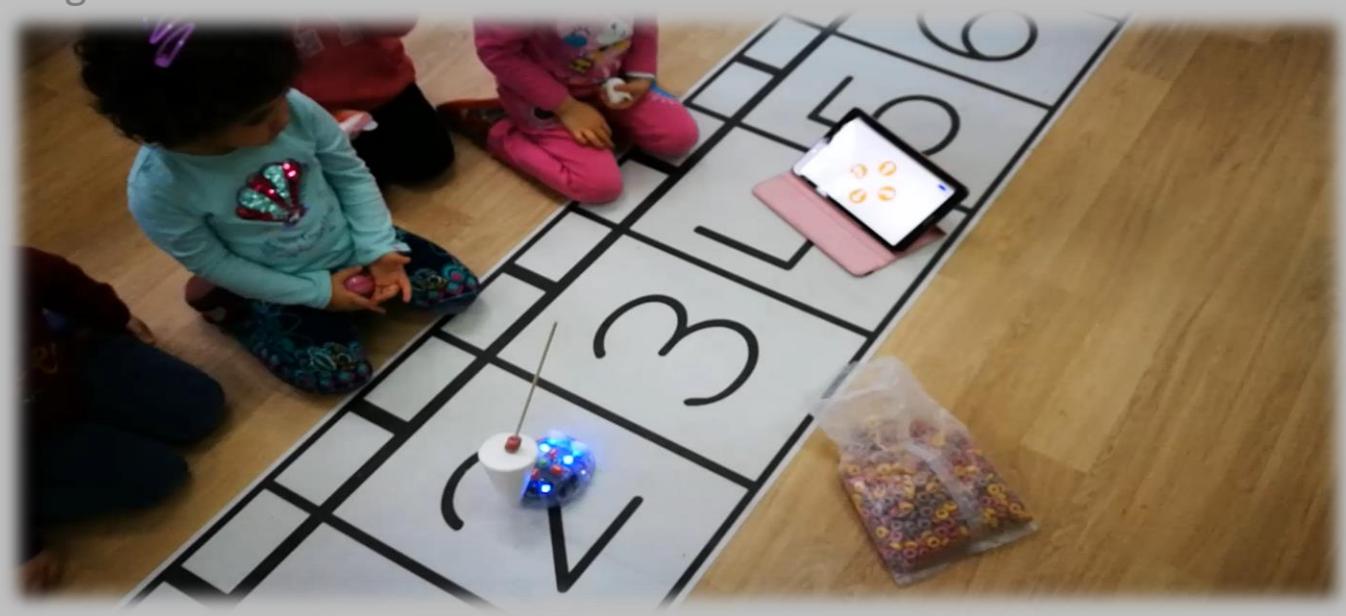

# **RECTA NUMÉRICA**

Actividade: Blue ou Bee-bot, tamén feito con mBlock. Camiña ata o número… e

recolle no remolque os paus que marcan a cantidade.

Imposible cargar e programar coa tableta por non ter o formato da aplicación.

Pódese manexar coa tableta ou móbil coa aplicación "control remoto" e co

mando a distancia, no caso de mBlock

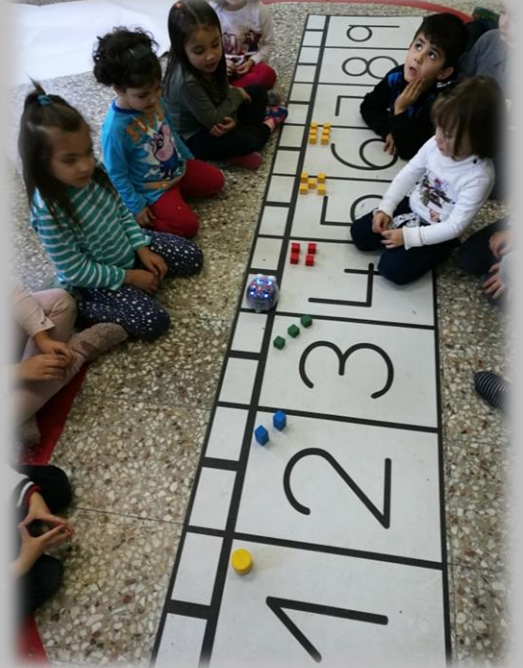

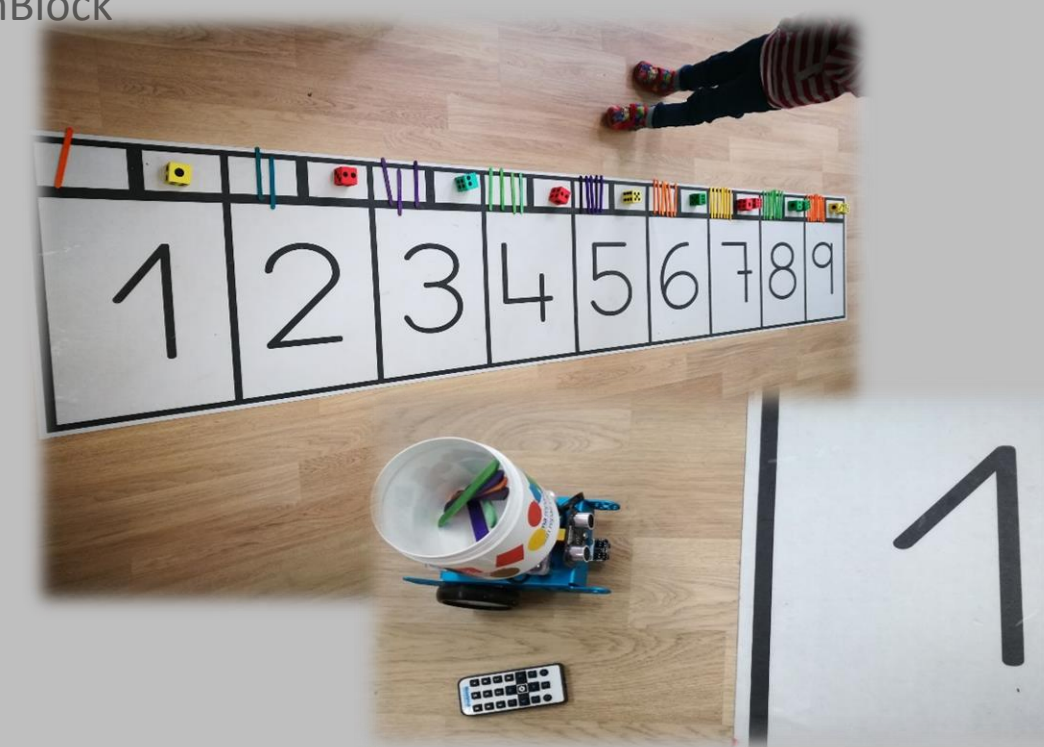

## **O BINGO DO NOSO NOME**

Co **panel do abecedario galego,** cada neno marca nas fichas individuais as paradas que fai o Blue-bot, marcando cun gomet o cadradiño da letra da parada, sempre e cando a teña no seu nome.

Programable dende a tableta ou móbil.

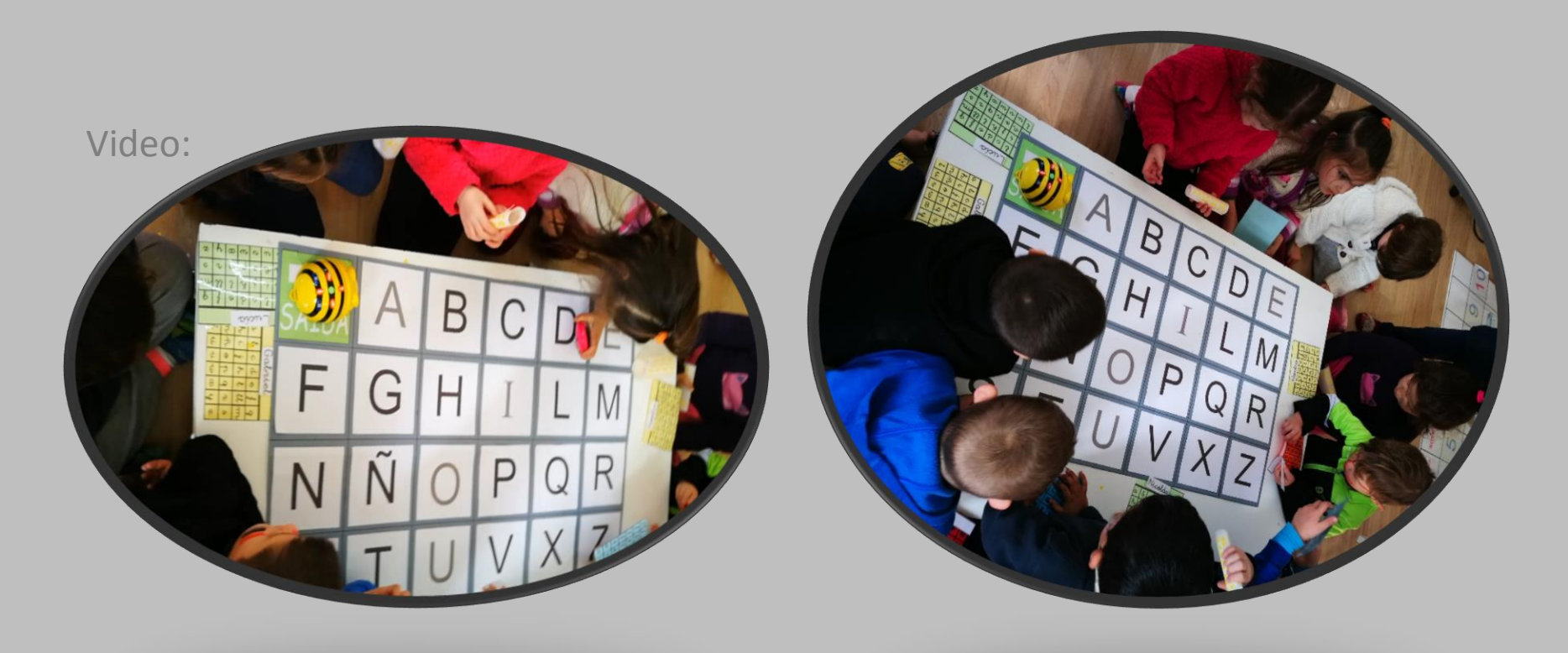

# **SUBITIZACIÓN (MATES ABN)**

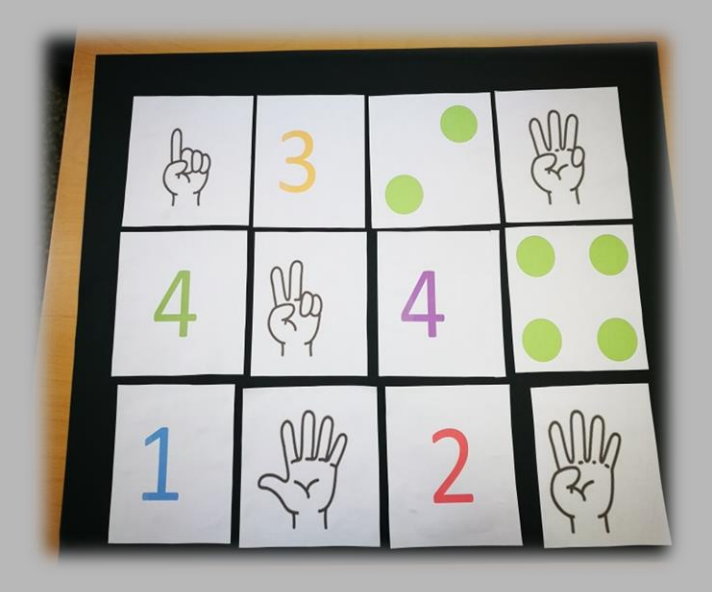

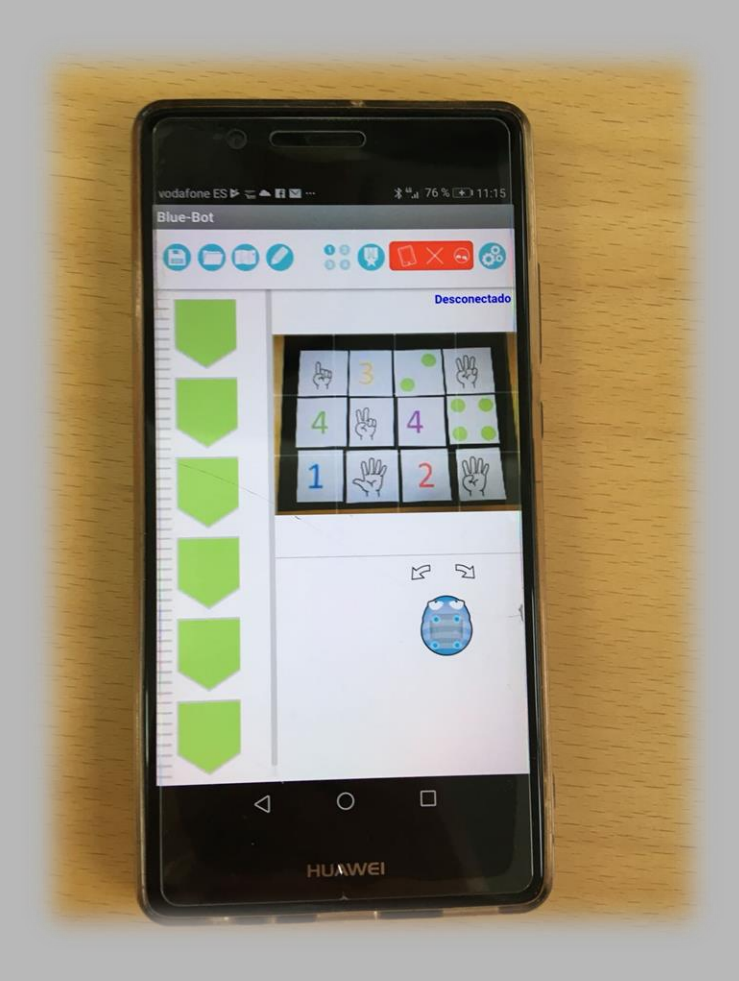

#### **RECANTO ARTISTAS:**

- ➢ Debuxa a Bee ou Blue-bot e pon os botón, cadro de mandos, con cartolinas.
- ➢ Fai círculos con Blue-bot. Posibilidade programar dende tableta ou móbil. **Complemento:** rotuladores con velcro.

#### **RECANTO CONSTRUCIÓNS:**

➢ Empurramos co robot as pezas da torre rosa e escaleira marrón Montessori. Hipótese, poderá empurrar a peza ou non, canto pesa?, … recollemos en papel o acontecido.

#### **RECANTO MESA DE LUZ:**

➢ Calcamos debuxo de Bee e Blue-bot.

#### **RECANTO DE BIBLIOTECA AULA:**

➢ Compón, con letras móbiles e escribe, o nome dos robots.

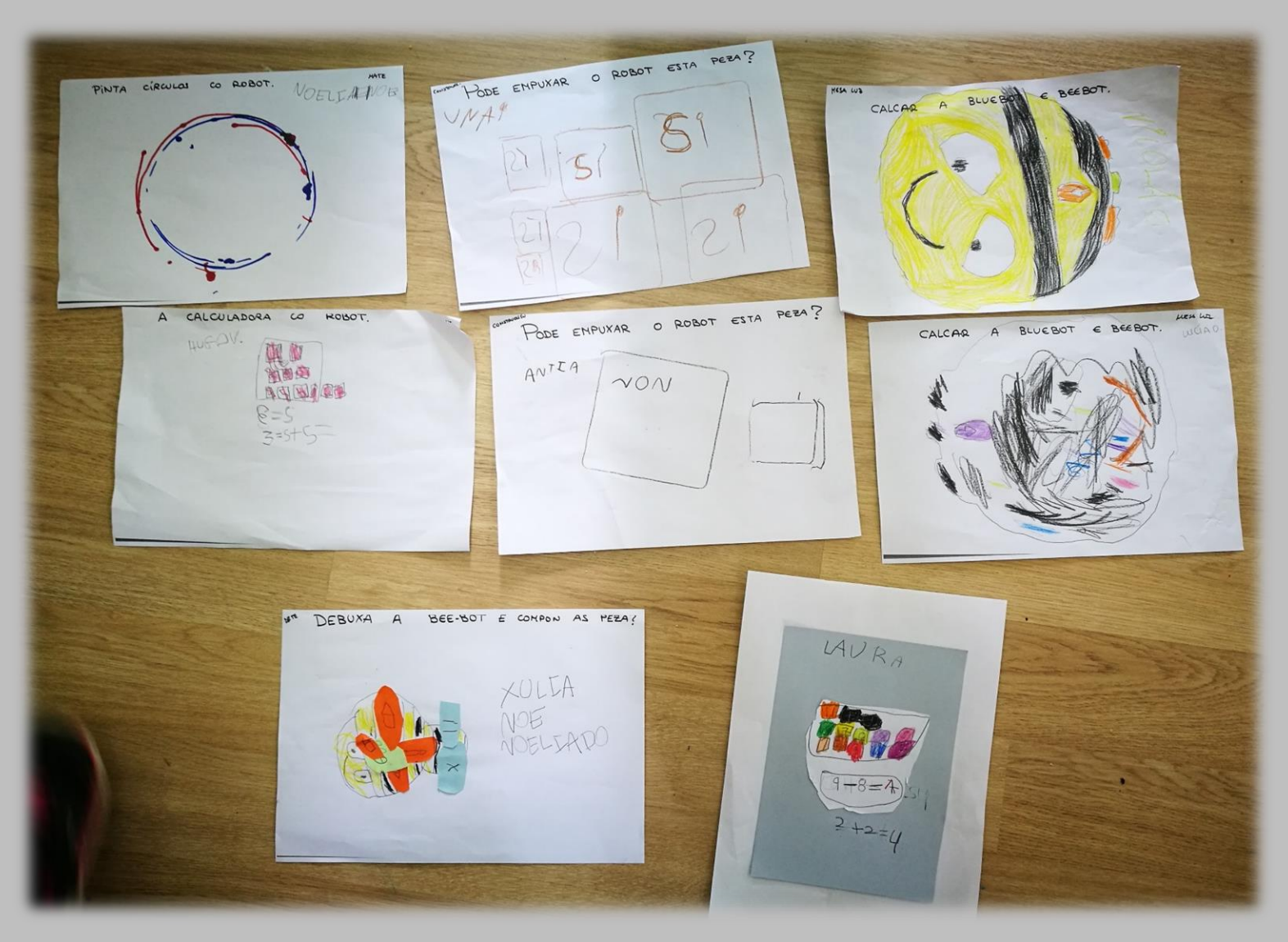

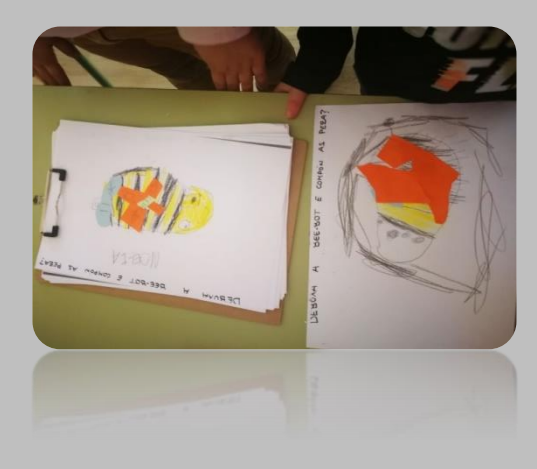

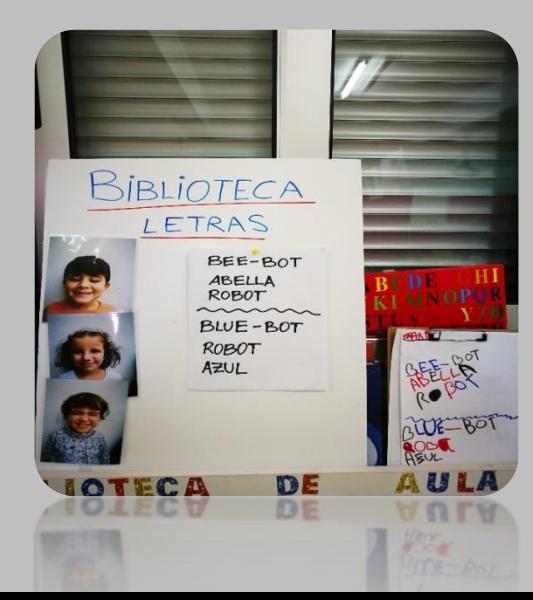

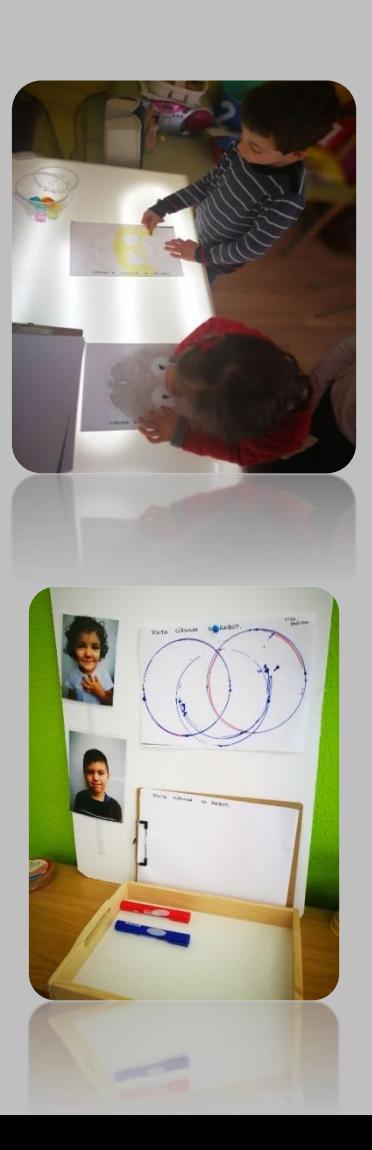

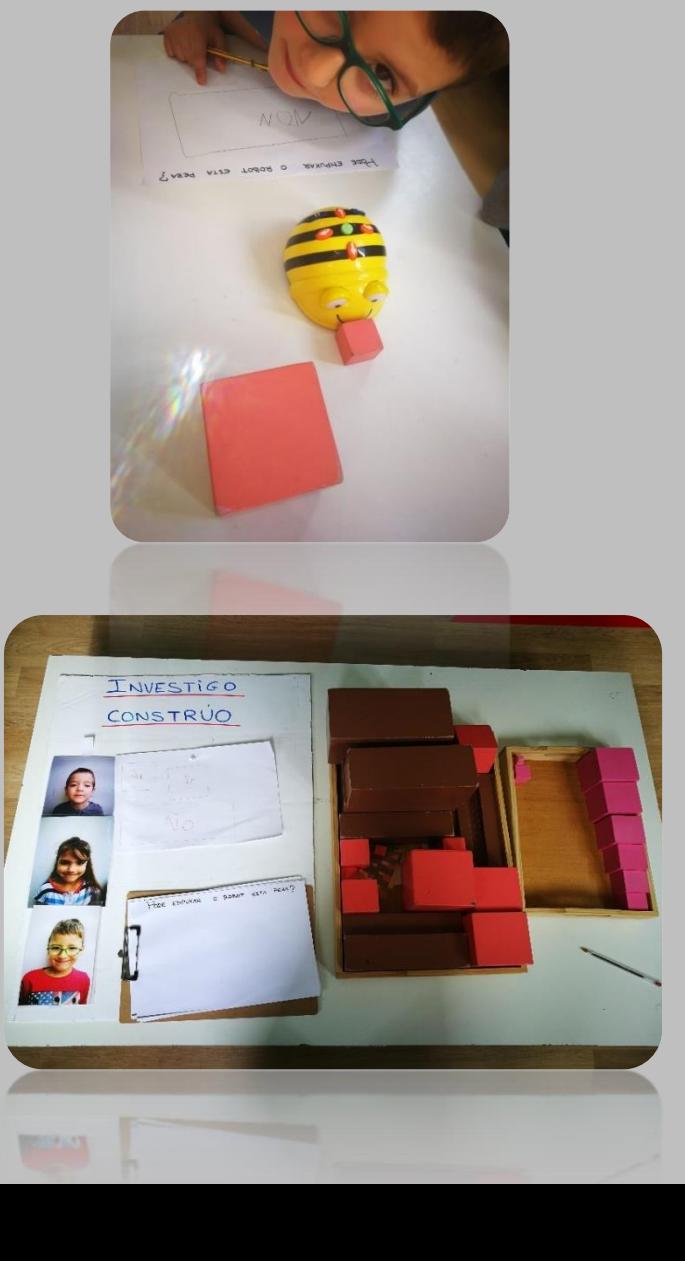

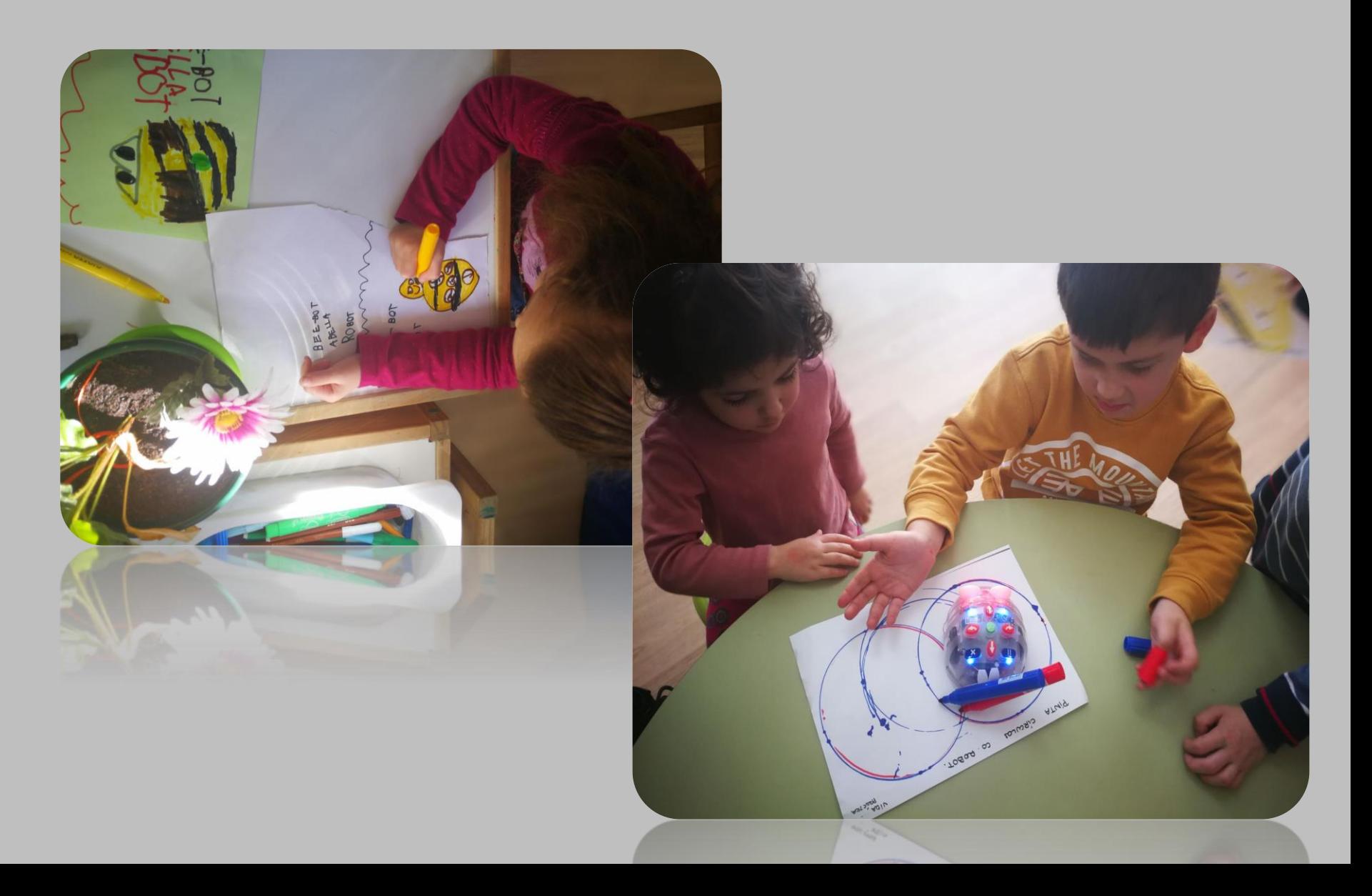

## **A CALCULADORA, SUMAMOS?**

- O alumnado de cinco anos elaborou unha calculadora sobre feltro e coas teclas en goma eva.

- Subimos á tableta a calculadora, por axustarse ao panel predeterminado pola aplicación.
- Programamos dende a tableta ou móbil.
- Xogamos a sumar.

#### Video

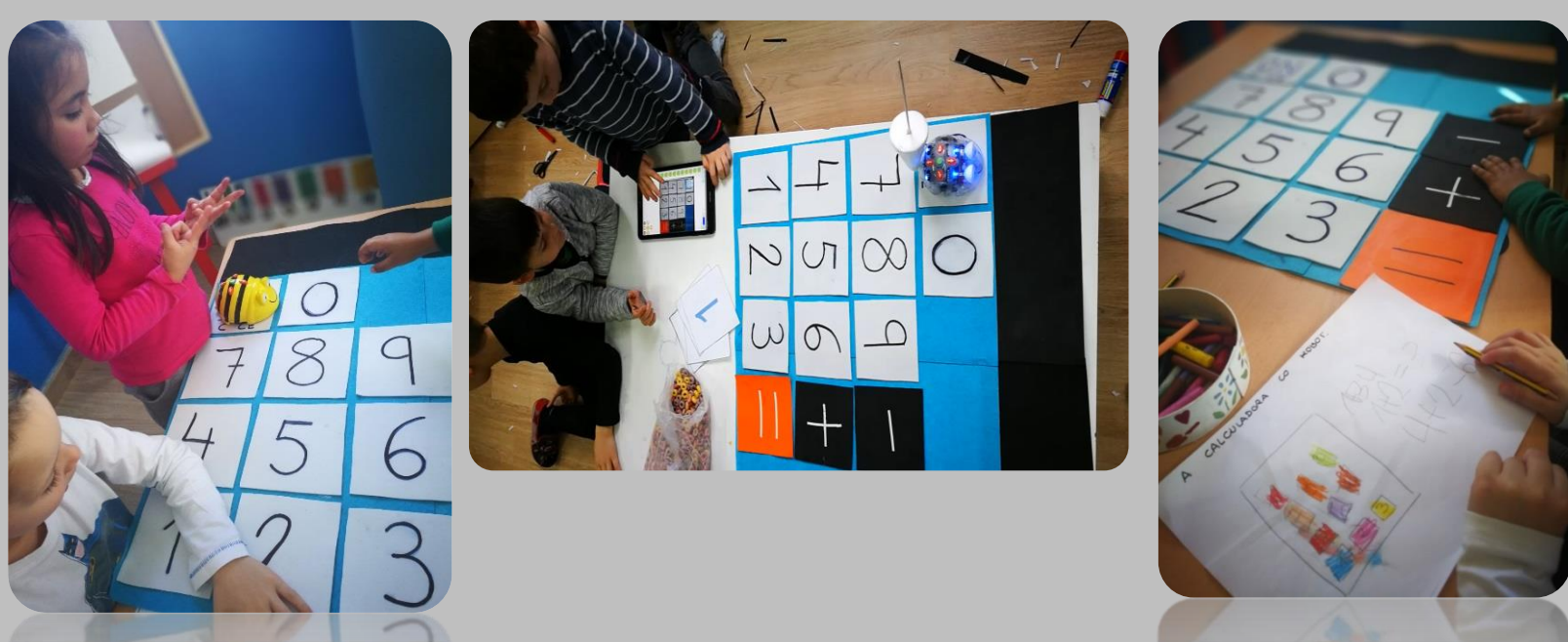

### **DISTANCIAS.**

### **(CONSTRUÍMOS, MEDIMOS, ESTIMAMOS, …)**

Coas pezas de madeira facemos canles polas que ten que pasar Blue-bot, calculamos anchos, altos,…

Video:

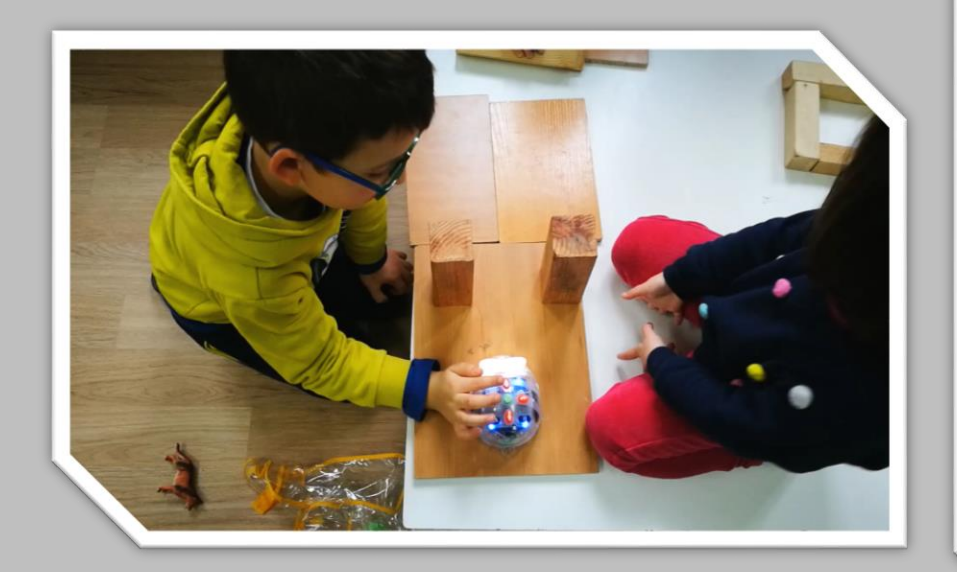

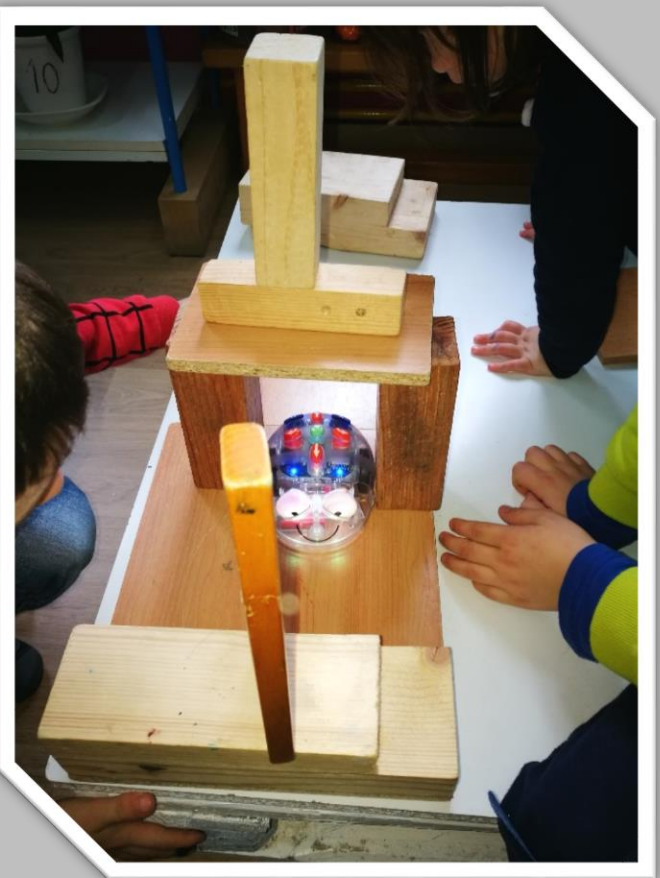

### **ENCONTRO BLUE E BEE-BOT**

### **(estimamos distancias, trazamos percorridos,…)**

Primeiro facemos unha actividade en gran grupo, traballando cantidades e grafías.

Coa actividade anterior xeramos un espazo con obstáculos.

Colocamos nun extremo a **Blue** e noutro a **Bee**.

Cada neno deseña e programa, cos botóns, aos robots. A intención é que no medio do percorrido se atopen e que polo camiño non choquen.

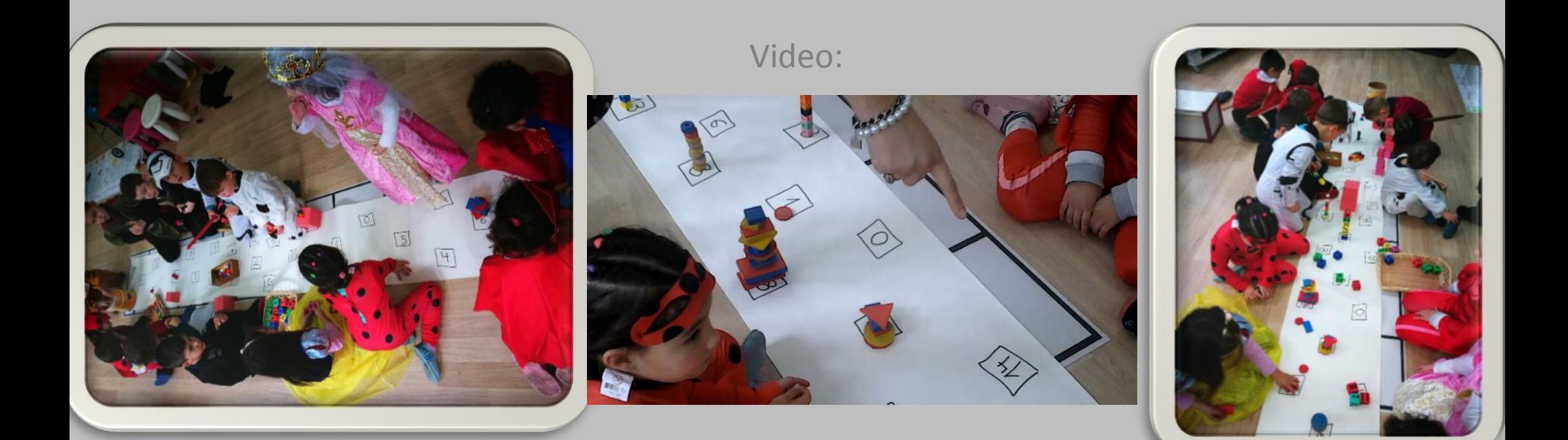

### **VEXO VEXO…**

### **(discriminación visual, descripción, vocabulario…)**

Programable dende a tableta.

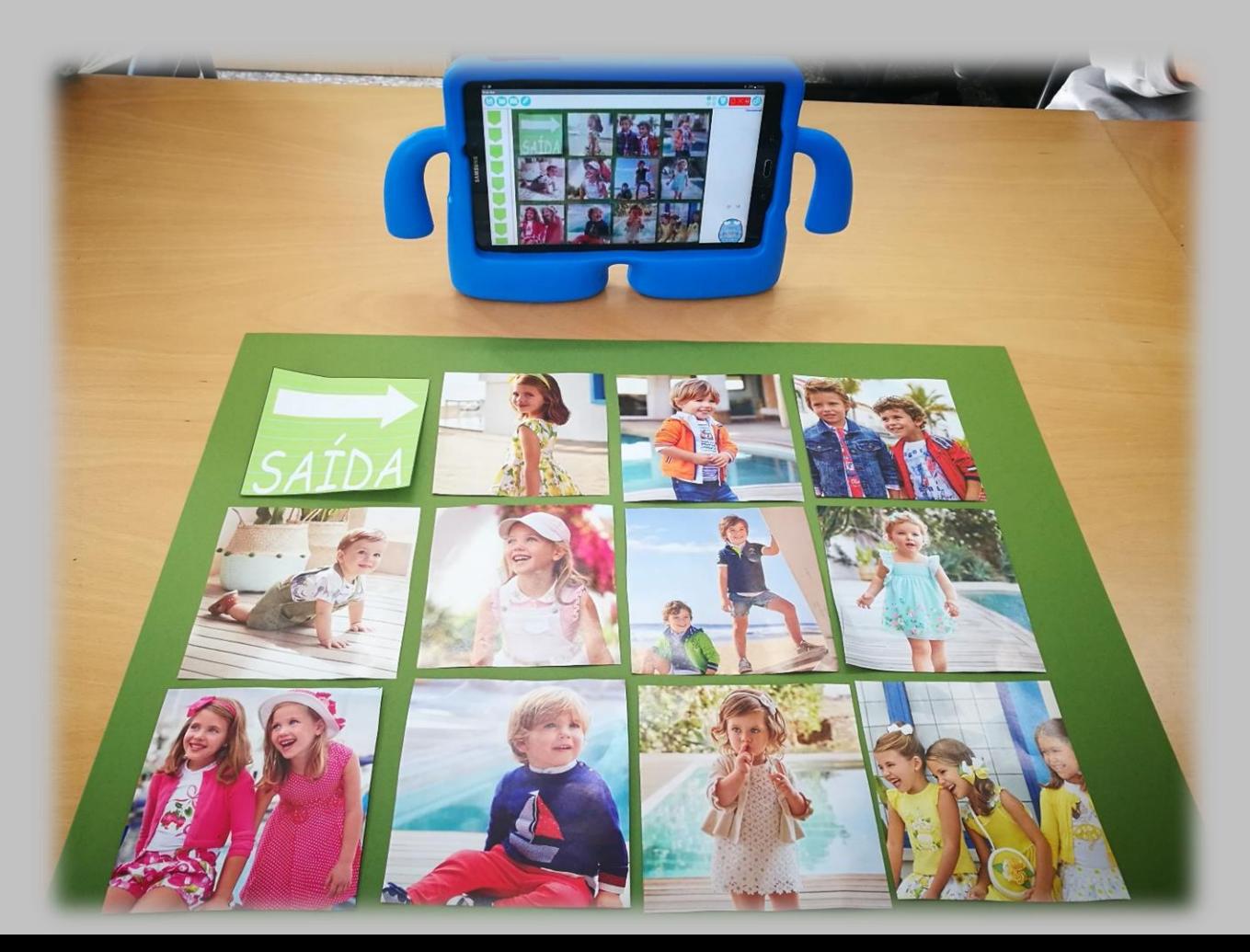

# **FIGURAS XEOMÉTRICAS**

### **(FORMAS, TAMAÑOS, CORES, POSICIÓNS ESPACIAIS…)**

Programable dende a tableta.

Emprego dun panel propio da aplicación. Blue-bot.

Compoñer taboleiro segundo o panel da aplicación. Composición de taboleiros libres. Identificar pezas.

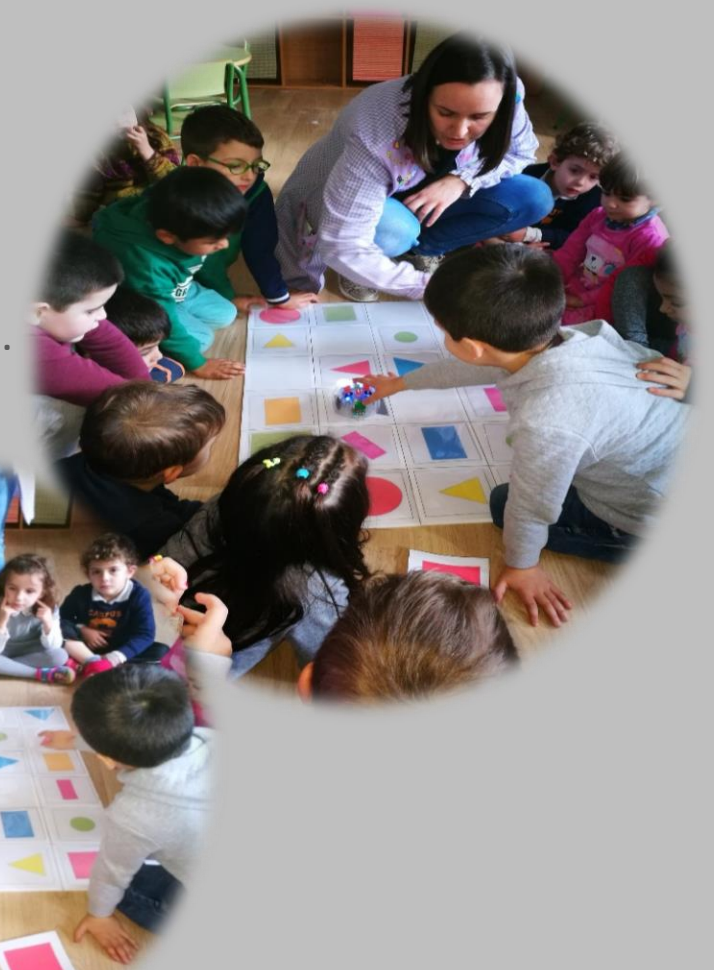

# **DESEÑAMOS DEBUXOS**

Cunha opción que posúe a aplicación Blue-bot. Programable dende tableta.

- Para trazar o robot, en papel, os deseños previos que facemos na tableta (accesorio de rotulador/es con velcro)
- Para facer o deseño no papel e logo, os peques, programan o mesmo percorrido na tableta. Comproban resultados.

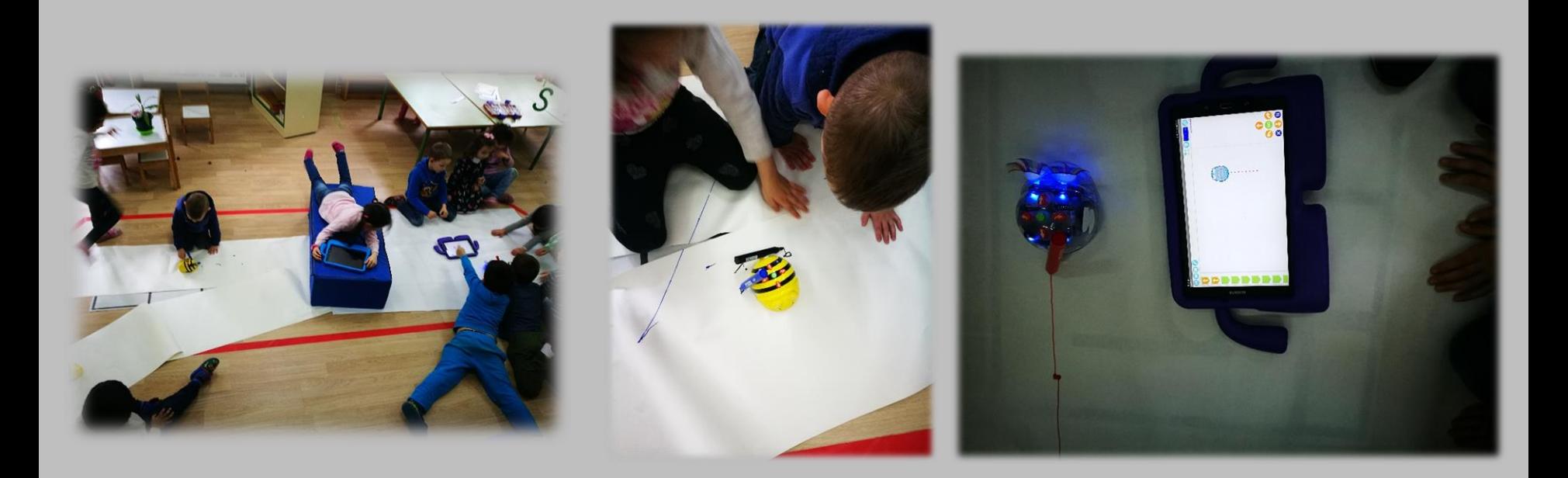

### **E CON MBLOCK…**

#### **(empurra o obxecto, segue o camiño, executa ordes na aula, …)**

Programable dende o móbil, tableta ou mando control remoto.

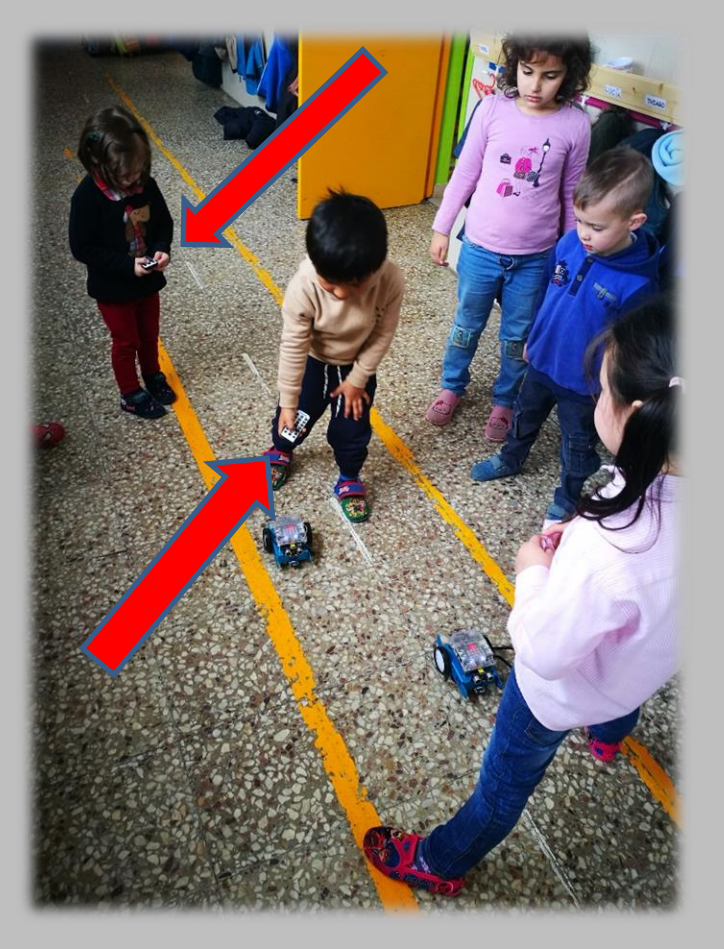

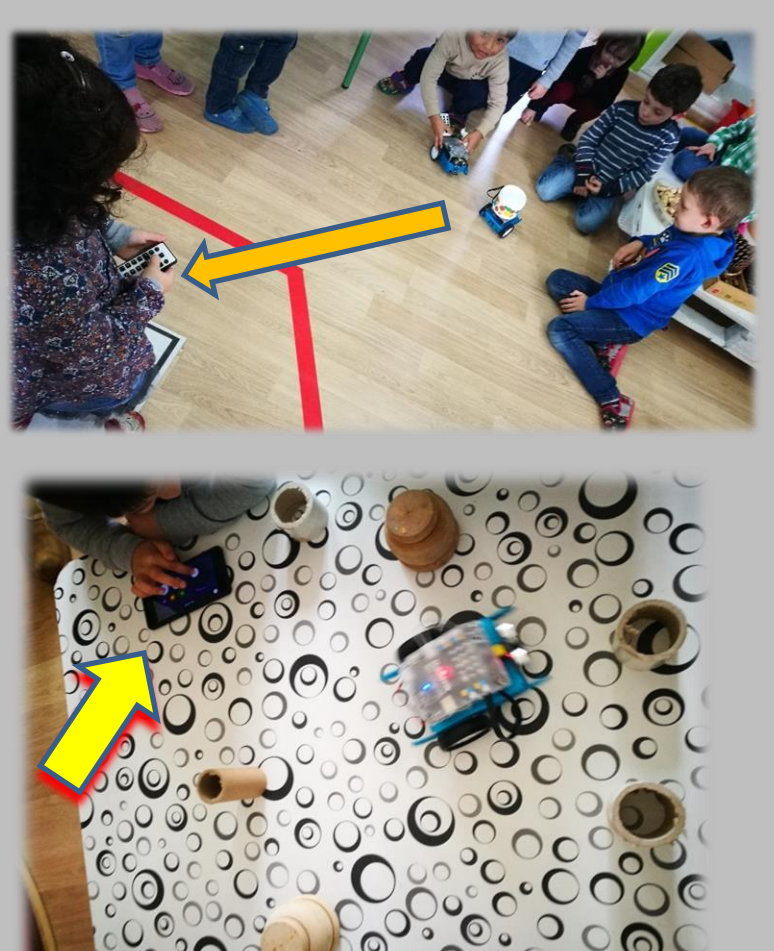

# **ACTIVIDADES LÚDICO CREATIVAS**

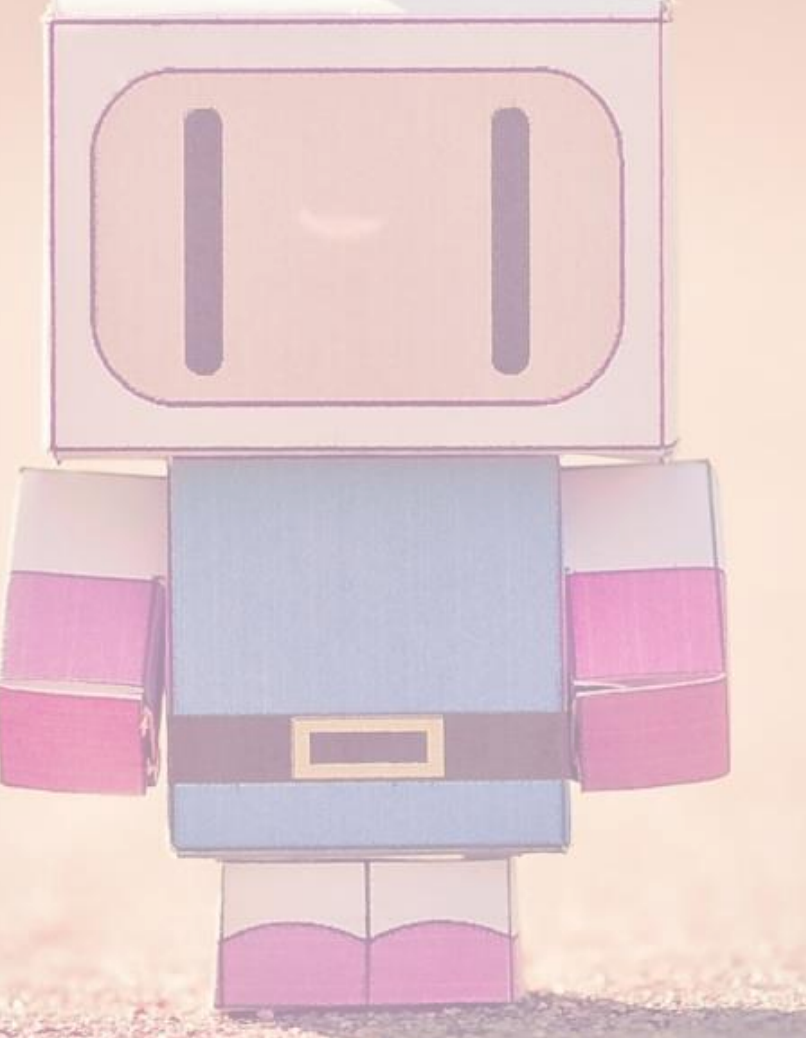

# **OS ROBOTS NAS MANS DOS PEQUES**

XOGANDO **CON ALGÚN PANEL CARGADO PREVIAMENTE NA TABLETA**, calculadora, abecedario, asemblea, … OU XOGANDO **COA OPCIÓN DEBUXAR**, trazan un debuxo, poñen un rotulador de accesorio e en papel continuo ven reflectir o debuxo simultáneo á execución na tableta,...

XOGANDO **CON TARXETAS DE 15x15 CMS**, Poñendo enriba animais, coloreando ou debuxando nelas, facendo camiños en liña recta, en cuadrantes, en forma de camiños sinuosos,…

XOGO LIBRE **CO MATERIAL DA AULA,** fanlle casas, propóñenlle retos como empurrar cousas, entrar en caixas, baixar por ramplas,..

DISFRACES, **CAMBIO DE IMAXE**, poñen pestanas postizas, diademas, gafas, bigotes,…

O ROBOT E OS PEQUES**, NADA MÁIS**, arrólano, méteno na caixa e arróupano, programan nos mandos movementos e o pasan entre as pernas, fano ir dunha aula a outra polo corredor do cole, …

**TODO O QUE ESTÁ NOS LÍMITES DA SÚA IMAXINACIÓN.**

# **OS ROBOTS EN MANS DOS PEQUES**

Con programación en tableta ou en mandos do robots. Tamén con mBlock e con DOC.

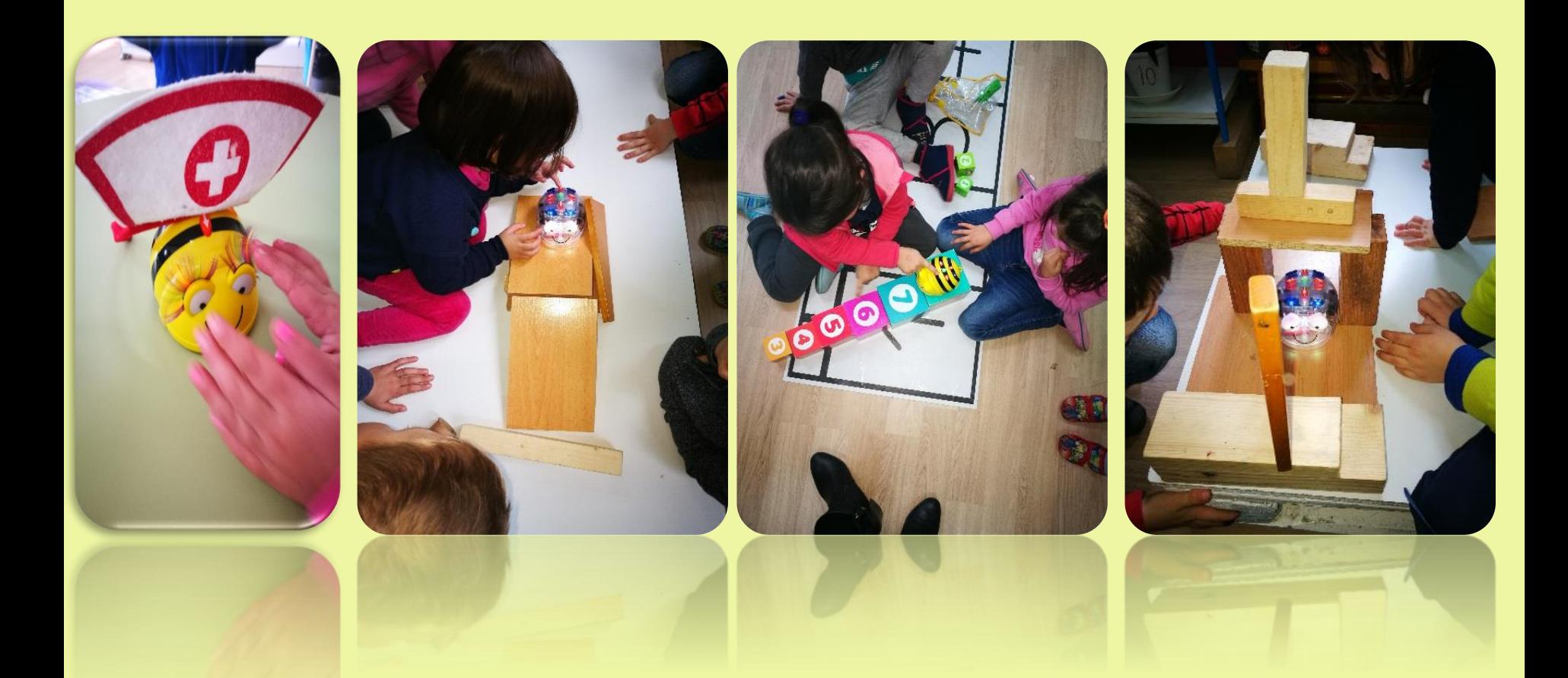

### **ACTIVIDADES INTERGRUPAIS/INTERNIVEIS**

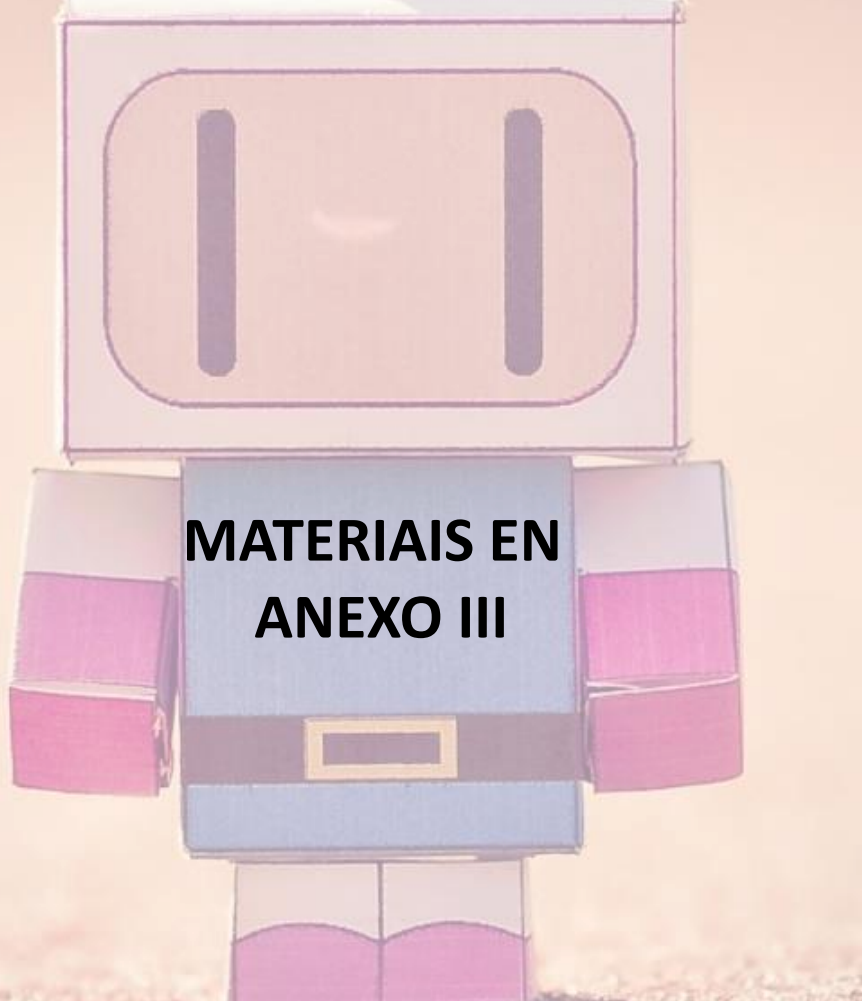

### **A COLMEA**

### **(1º, 2º primaria. Tamén interniveis)**

Xogo de preguntas e respostas que permiten avanzar polo taboleiro da colmea. Ollo!!! non te despistes que hai trampas onde poderás caer.

Programable con Blue-bot ou para xogar coa abella Bee-bot.

Pode ser unha actividade inter-grupal, a modo concurso.

Video:

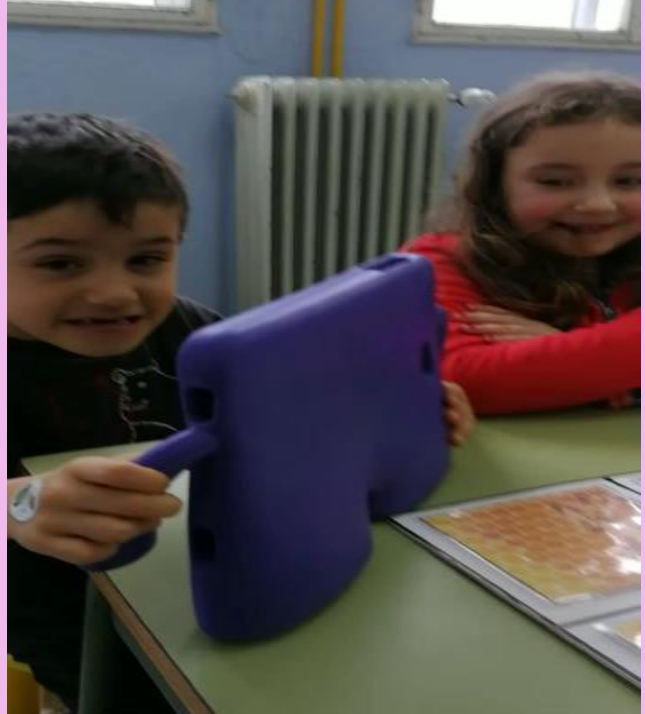

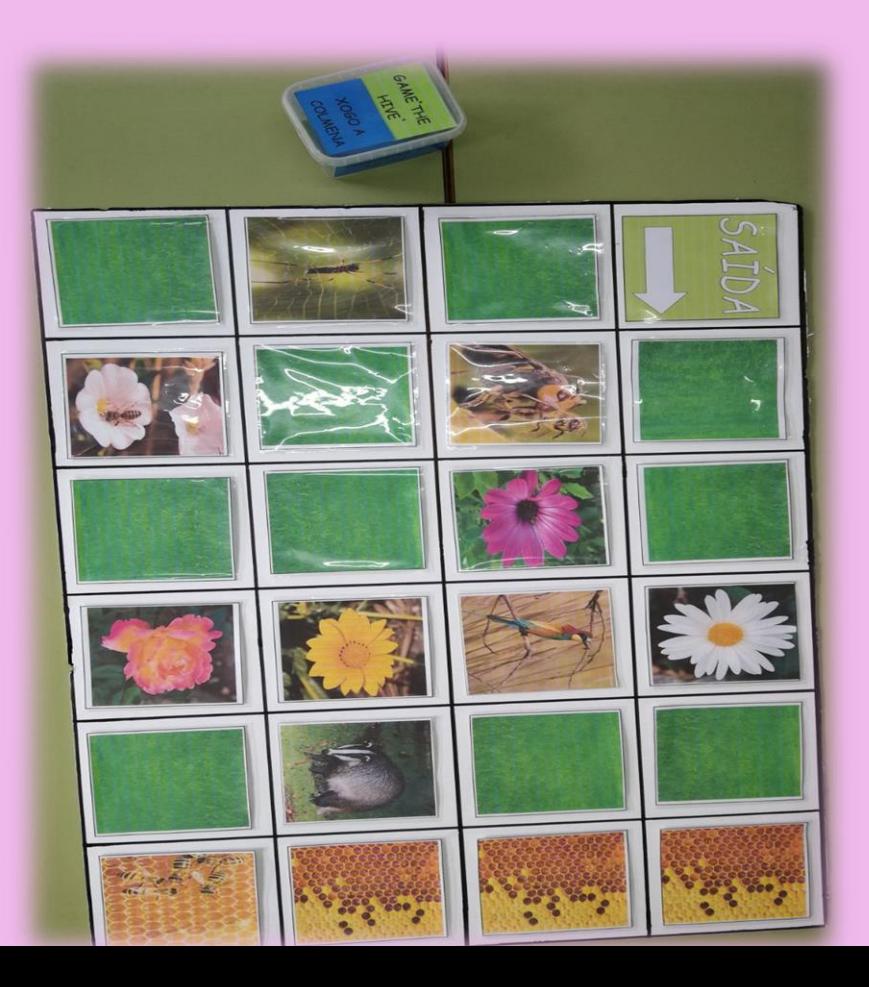

### **SEGUE A LUZ (4º EP E INFANTIL)**

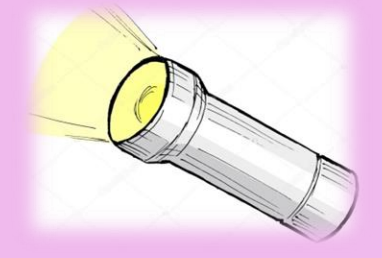

O alumnado de cuarto de primaria que tamén están inmersos no mundo de robótica pero con **mBlock**, programaron a estes robots para que persigan unha luz.

Os alumnos de infantil fixemos con velcro e lanternas un accesorio ou complemento para o noso **Blue-bot**. Tamén se fixo para **bee bot**.

Tras varios intentos e erros, sacar conclusións, hipóteses, corrección de erros,… podemos ter os resultados buscados, mBlock persegue a Blue e Beebot pola luz que desprenden.

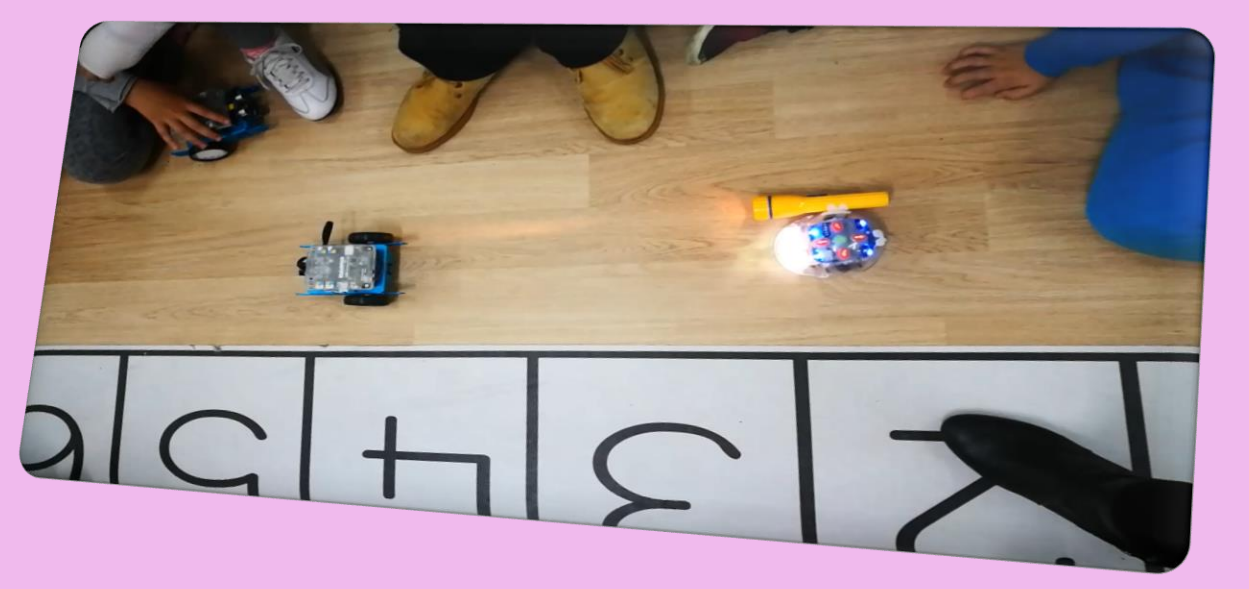

Video

### **ACTIVIDADES ANEAE**

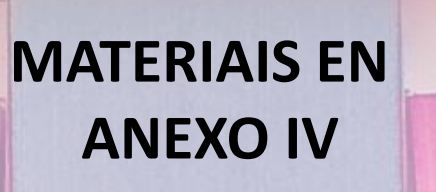

# AS EMOCIÓNS

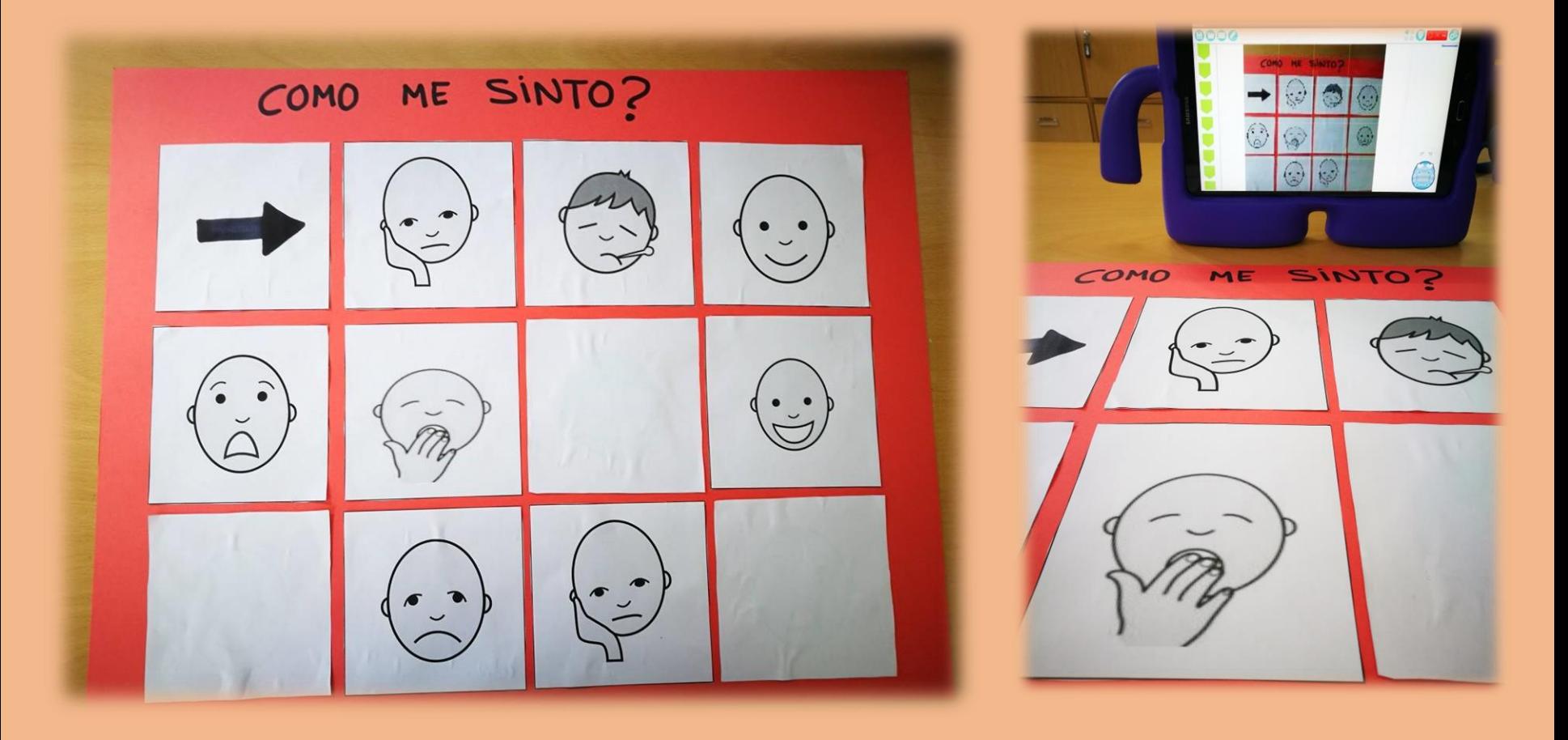

### **ACTIVIDADES AL**

#### ALGÚNS EXEMPLOS DE ACTIVIDADES DE AUDICIÓN E LINGUAXE

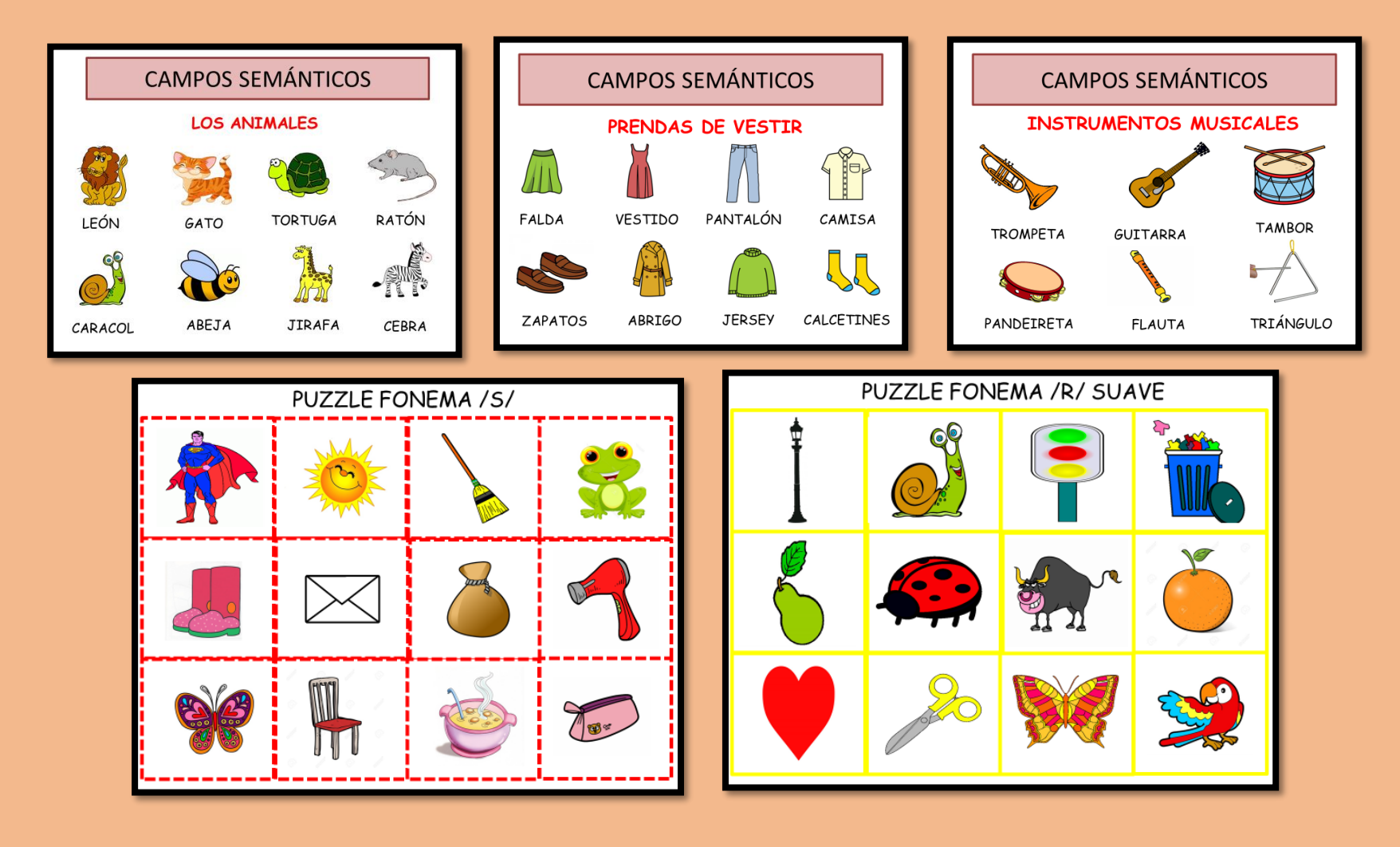

# **ACTIVIDADES** PLURILINGÜES

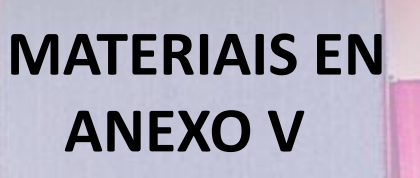

# **PLÁSTICA PLURILINGÜE**

❖ A mestra que imparte a plástica en inglés no curso de 1º e 2º primaria.

❖ Dous proxectos para o curso 2017/18:

"THE GEOMETRIC ART" "THE TOWN"

❖ Conta coa colaboración da auxiliar de conversa.

❖ Posibilidade de converter estes proxectos en **actividades interniveis**

## **THE GEOMETRIC ART**

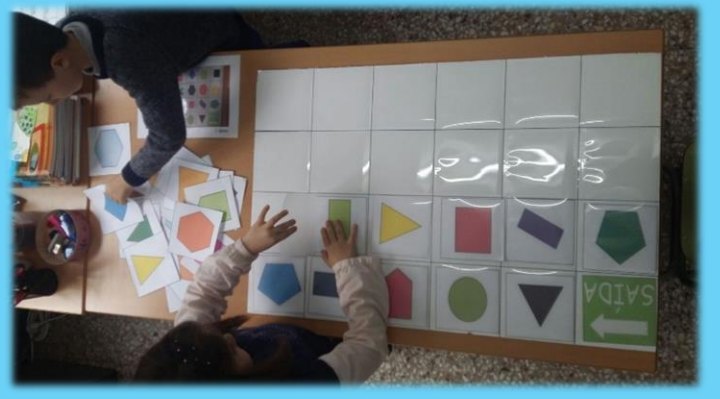

Pódese facer con Bee -bot ou con Blue-bot programando dende a tableta ou móbil, subindo o taboleiro xerado ou empregando un taboleiro similar que ten a aplicación.

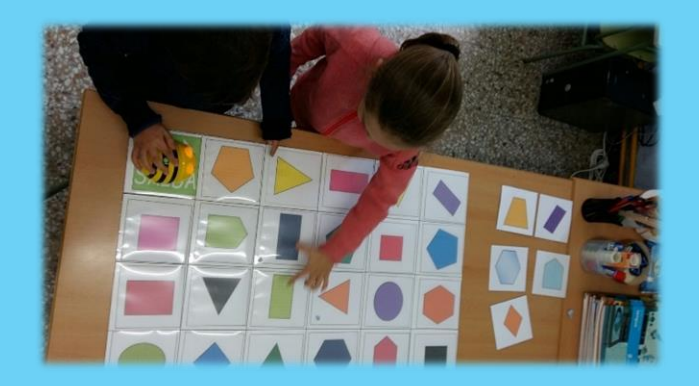

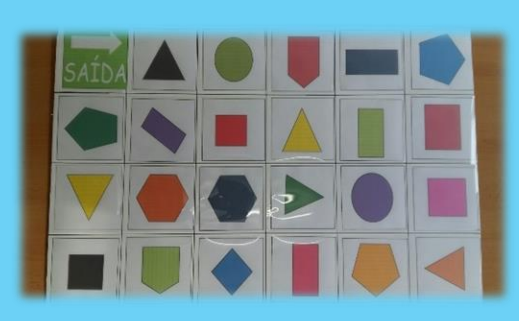

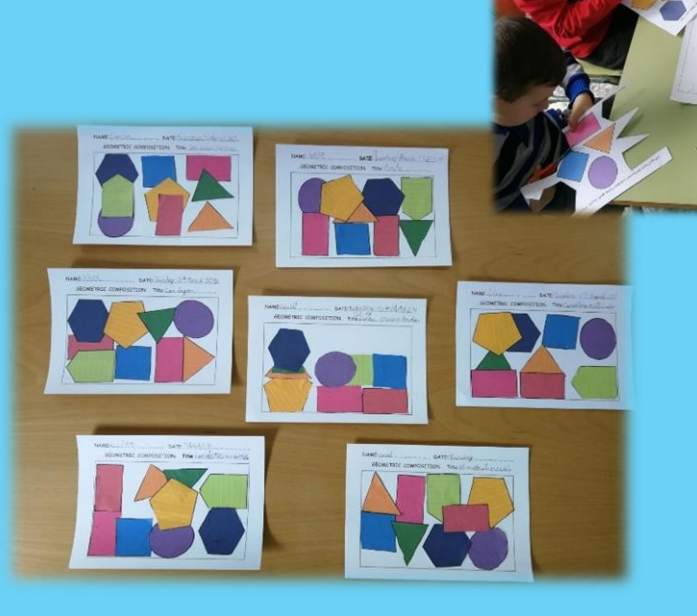

## **THE TOWN**

#### **( educación viaria, lateralidade e direccionalidade, nome de establecementos e institucións,…)**

Deseño, primeiramente en papel e logo no taboleiro, dunha cidade. Programar na tableta o lugar de saída e ao que se desexa chegar. Ter conciencia da continuidade lineal dunha estrada e das normas de seguridade viaria. Posibilidade de emprego da opción da aplicación de obstáculos, incorporando elementos ao taboleiro, semáforos, coches aparcados,… no lugar no que a aplicación os indica (nivel avanzado)

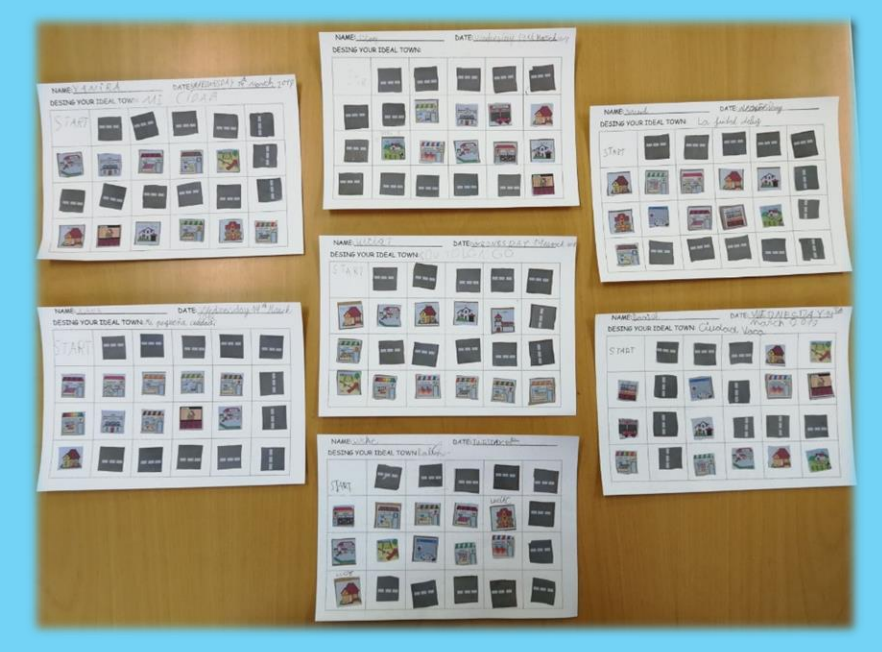

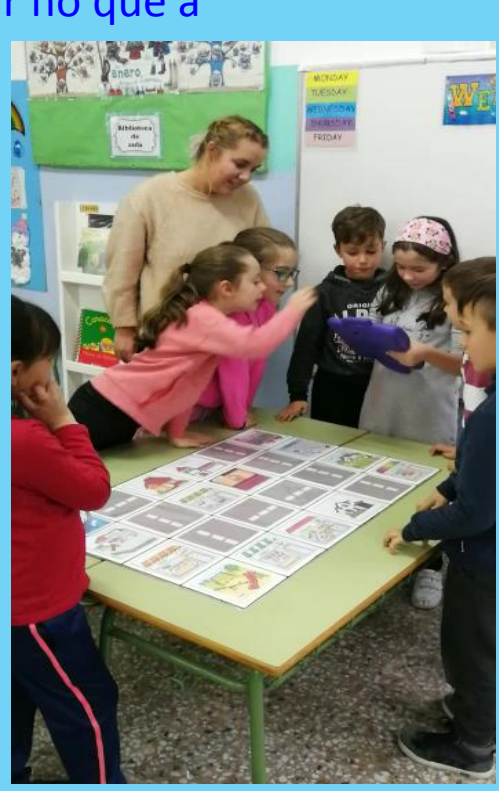

# ELABORACIÓN DE PANEIS OU **TABOLEIROS**

# **ELABORACIÓN DE PANEIS OU TABOLEIROS**

Baseado na técnica de ensaio- erro elaboramos diferentes taboleiros ou paneis, con diversos materiais.

Os "pro e contra" dos mesmos son:

#### - **TABOLEIRO CON METRAQUILATO,**  Moi caro, ocupa e pesa moito. Limpo, conserva o panel novo, fixa as celas.

#### - **TABOLEIRO CARTÓN PLUMA E PLÁSTICOS** Dificultade ao recortar os plásticos.

Despéganse os plásticos. Caen as celas.

#### - **TABOLEIRO FUNDAS CD**

Bo agarre das celas. Medidas de 12,3cms en vez de 15x15.

#### -**TABOLEIROS DE CARTOLINAS**

Baratos, sinxelos de gardar, pregable non precisan cuadriculalos,…

-**TABOLEIRO LONA** Moi caro

### **DIFICULTADES ATOPADAS**

. . . . . .

- Atopamos **dificultades coa elaboración de paneis**, buscando a súa simplicidade, durabilidade e reducido custe, de aí que chegáramos a idear e crear taboleiros con diversos materiais, tamaños,…
- Consideramos que **Bee-bot ou Doc** non son eficaces no ámbito de robótica propiamente dito xa que non se poden programar dende dispositivos.
- Tamén **dificultades nas primeiras actividades en gran grupo**, a tableta era moi desexada e corría risco de romper. De aí que mercamos fundas resistentes, de sinxelo agarre.
- Pero **onde máis dificultades atopamos foi no emprego da aplicación BLUEBOT,** que foi a máis usada polo alumnado de infantil. Tanto así que, enviamos un correo electrónico aos creadores de dita aplicación, para posibles melloras.

#### **DIFICULTADES APLICACIÓN:**

- Non serve para calquera Android, aínda que indique que con Bluetooth 4.0 sexa suficiente. Hai modelos que non son válidos a pesar de ter ese bluetooth, tampouco saben informar que modelos son compatibles coa aplicación, tivemos que apañarnos probando coas tabletas das casas de case todos os mestres/as do centro, ata dar co modelo ideal para nos.

- Ao subir un taboleiro á aplicación para poder programar, este perde moitísima calidade, saíndo moi pixelado, con apple non pasa o mesmo.

- Ao subir unha foto para crear un taboleiro, non se pode establecer os cadros desexados, ademais o zoom é moi limitado, amplía ou reduce moi pouquiño. Os botón de filas e columnas tampouco responden ás ordes. Conclusión, trae predeseñadas unas marxes e cuadrículas para os taboleiros.

- Non se poden compartir taboleiros de un dispositivo a outro, subilo a Drive ou acción similares de compartir ou gardar. Deste xeito cada dispositivo ten que cargar os seus taboleiros.

- Os taboleiros subidos poden ser eliminados, sinxelamente, polos peques. Hai a opción de eliminar en "ferramentas" da app o botón de "mapas" e meter no botón "carpeta" os taboleiros a manexar , dende aí non os dan borrado. Problema: se se sae da aplicación hai que voltar a configurar todo; so deixa meter na carpeta seis taboleiros; ao cabo duns días os taboleiros desaparecen tanto do botón "carpeta" como do de "mapas", de xeito que perdes ese traballo.

- Non se pode colocar no modo programación tableta ou móbil a icona Blue-bot na orientación desexada, sempre queda mirando cara arriba, complicando os percorridos.

- Non poder conectar máis que un dispositivo, simultaneamente, ao Blue-bot.

∙ Para apple hai aplicación de Bee-bot, que aínda que non programa o robot, trátase dunha serie de probas a modo xogo, que estimulan e facilitan o posterior manexo do Bee cos mandos que trae incorporados.

En xeral cremos que ten moito que mellorar a aplicación e que o soporte técnico que proporciona a tenda de Robótica onde mercamos o Bluebot, supostamente a de maior calidade e fiabilidade, é moi limitado. Tivemos que apañarnos nos ante as dificultades atopadas.

Cremos tamén que o centro de recursos deberá apostar máis polo Blue-bot que por Bee-bot que son os que posúen, xa que este último non se pode programar dende dispositivos.

### **APLICACIÓNS EMPREGADAS**

### • ESTAS SON AS APLICACIÓNS COAS QUE TRABALLAMOS.

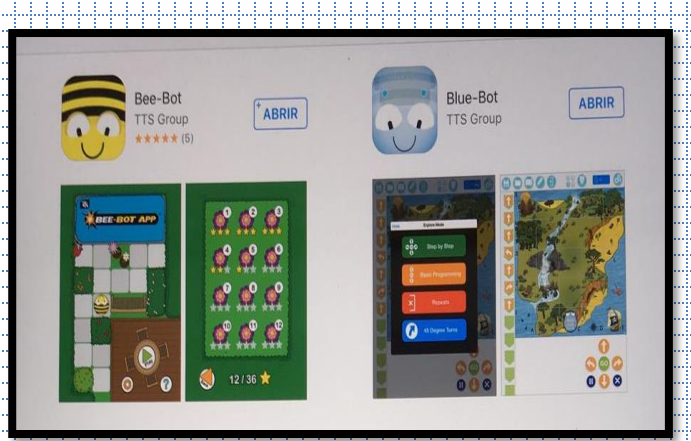

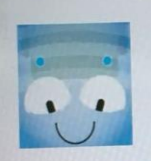

**Blue-Bot TTS Group Ltd** 

 $3.5*$ 

 $5.0*$ 

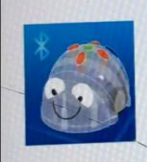

**Blue-Bot Remote TTS Group Ltd** 

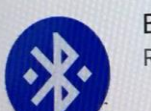

**BlueBot Controller** RIT Machine Intelligence Lab

#### **くBuscar**

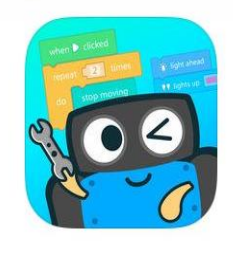

#### $mBlock -$ Graphical progra... Makeblock Co., Ltd.

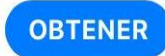

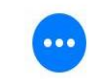

# **COMPLEMENTOS/ ACCESORIOS DO ROBOT**

Para onde chega a nosa imaxinación, e non a tecnoloxía coa que contamos,… creamos unha serie de accesorios ou complementos que axustamos ao gancho de remolque "misterioso" que traen o Blue e Beebot, ou axustámolos con velcro aos robots.

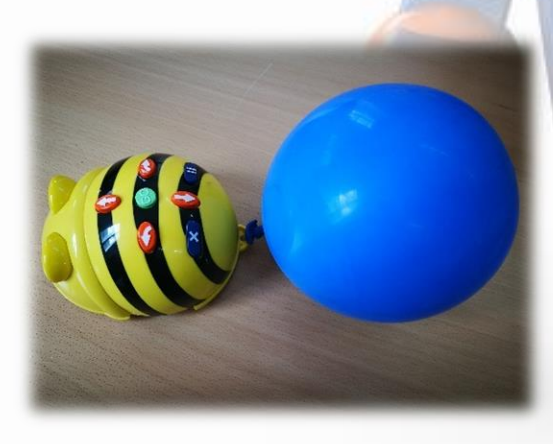

CEIP PLURILINGÜE VICENTE ARIAS DE LA MAZA

# COMPLEMENTOS/ ACCESORIOS DO ROBOT

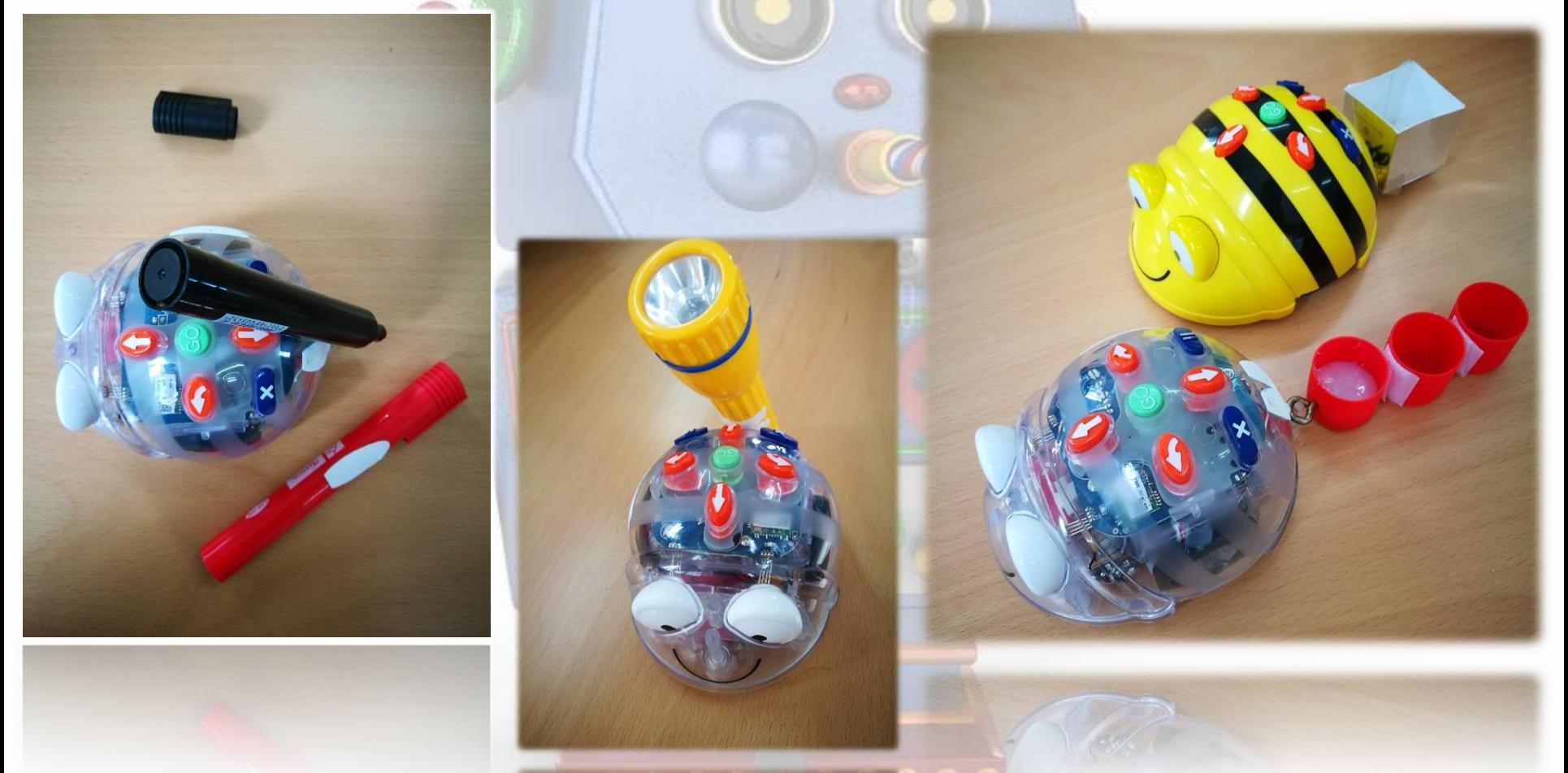

# QUEREMOS MÁIS...

ESTAMOS A ESTRUXAR O MAXÍN PARA RIZAR MÁIS O RIZO E ROBOTIZAR E EMPREGAR, CADA VEZ MÁIS, AS NOVAS TECNOLOXÍAS E RECURSOS.

AQUÍ DEIXAMOS O NOSO NOVO PROPÓSITO, CARGAR O ROBOT CON PANEL SOLAR

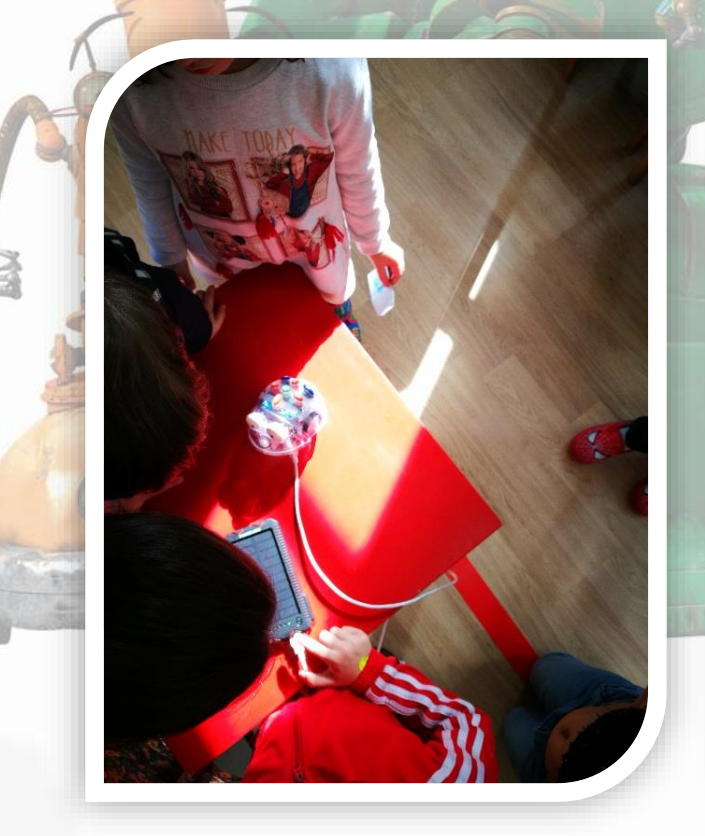

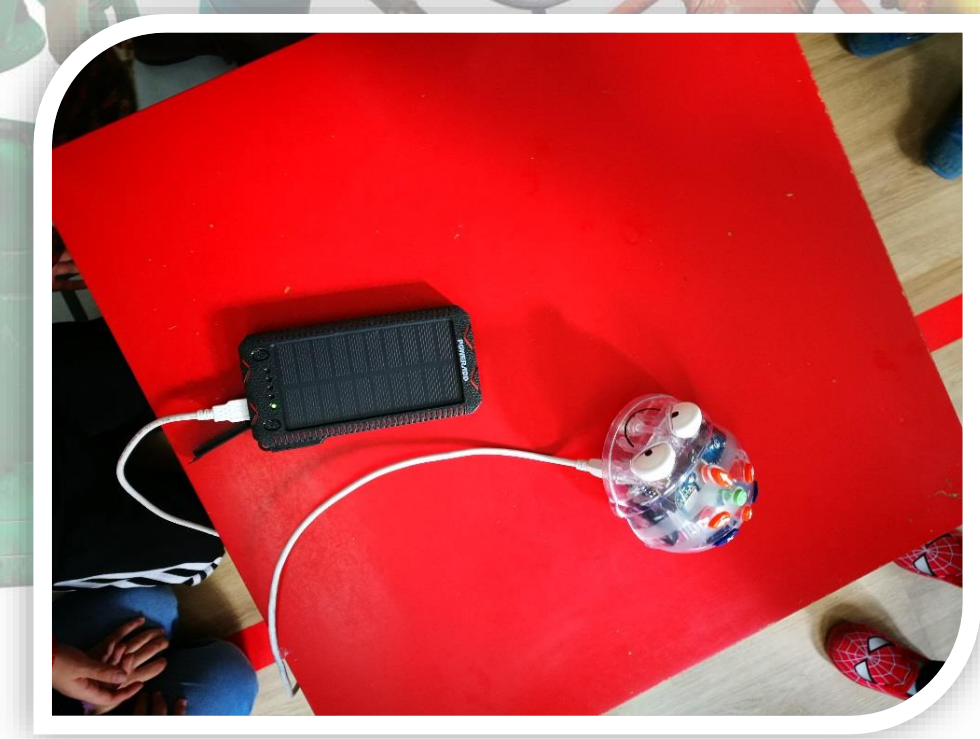

### Graciñas pola vosa atención

10 11 12 13 14

#### • Autoras e colaborador…

María Isabel Vilela Fernández maria.Isabel.Vilela@edu.xunta.es Silvia Meijome López silviameijome@edu.xunta.es Teresa Aller Alonso ceip.arias.delamaza@edu.xunta.es Pedro Octavio Fernández Araújo (colaborador) pedrooctavio@edu.xunta.es

María del Carmen González Rodríguez. mariadelcarmengonzalez@edu.xunta.es

Agradecementos á "compi" de AL, Marta López, polas súas aportacións e a todos os compañeiros do cole pola súa paciencia.